# **Caracal Documentation**

Release latest

**Paolo Serra** 

# Contents

| 1 | Manual |                            |   |  |  |
|---|--------|----------------------------|---|--|--|
|   | 1.1    | Introduction               | 3 |  |  |
|   | 1.2    | Configuration file         |   |  |  |
|   | 1.3    | Data products              |   |  |  |
|   | 1.4    | Data reduction             | 7 |  |  |
|   | 1.5    | Workers parameters         |   |  |  |
|   | 1.6    | Software used by CARACal   | 3 |  |  |
|   | 1.7    | Caratekit utility          | 4 |  |  |
| 2 | Ackr   | nowledgements 11           | 1 |  |  |
|   | 2.1    | Team                       | 1 |  |  |
|   | 2.2    | Support and Funding        | 2 |  |  |
|   | 2.3    | CARACal publication policy |   |  |  |
|   | 2.4    | Logos                      | 3 |  |  |

CARACal stands for Containerized Automated Radio Astronomy Calibration and is a pipeline for radio interferometry data reduction. It works on data from any radio interferometer as long as they are in "measurement set" format.

A few sections of this documentation are still preliminary. Please bear with us.

Contents 1

2 Contents

# CHAPTER 1

Manual

# 1.1 Introduction

### 1.1.1 What is CARACal?

CARACal is a pipeline to reduce radio interferometry continuum and spectral line data in total intensity. It works on data from any radio interferometer as long as they are in "measurement set" format.

CARACal is essentially a collection of Python/Stimela scripts. Stimela is a platform-independent radio interferometry scripting framework based on Python and container technology (e.g., Docker, Singularity). Stimela allows users to execute tasks from many different data reduction packages in Python without having to install those packages individually (e.g., CASA, MeqTrees, AOflagger, SoFiA, etc.). Using Stimela, the different software packages are available through a unified scheme. CARACal consists of a sequence of Stimela scripts, which it links and runs sequentially.

Within CARACal — and throughout this documentation — the individual Stimela scripts are called "workers". Each CARACal worker corresponds to a specific section of the data reduction process (e.g., flagging, cross-calibration). Each worker executes several tasks from the interferometry packages included in Stimela (e.g., the cross-calibration worker can calibrate delays, bandpass, gains and flux scale).

In practice, users tell CARACal what to do — and how to do it — via a YAML configuration file. The configuration file has one section for each run of a worker (some workers, e.g., the flagging one, might need to be run multiple times). By editing the configuration file users control the workers' options, deciding which tasks to run and with what settings. An explanation of the configuration file syntax is given in the *Configuration file* section of this manual.

Users will not have to touch anything but the configuration file. They can check what has happened through a variety of data products, including images, diagnostic plots and log files. A list of all CARACal data products is available at the *Data products* section of this manual.

In the rest of this Introduction we give the complete list and a brief description of each worker. A more comprehensive description is available in the *Data reduction* section of this manual, which follows the flow of a typical data reduction process. The full list of parameters available for the individual workers through the configuration file can be found at the *Workers parameters* section of this manual or following the links below.

# 1.1.2 List and Brief description of CARACal workers

The following workers are available in CARACal. Typically, they are executed in the same order in which they are given below. Only the first three workers (general, getdata and obsconf) should always be executed. All other workers are optional.

### general

This worker sets the name of various input/output directories and the prefix used for the output data products (e.g., diagnostic plots, images, etc.).

# getdata

This worker sets the name of the files to be processed and whether any conversion to .MS format is necessary.

#### obsconf

This worker collects basic information on the content of the .MS files to be processed (e.g., target and calibrators' name, channelisation, etc.). The worker can also extract this information automatically from the .MS metadata.

#### transform

This worker splits the calibrators (in preparation for cross-calibration) or the targets (in preparation for imaging) to new .MS files. Time and frequency averaging is available, as well as phase rotation to a new phase centre. Crosscalibration can be applied on the fly while splitting.

## prep

This worker prepares the data for calibration and imaging. For example, it can recalculate UVW coordinates, add spectral weights based on Tsys measurements, and flag a "legacy" flag version.

# flag

This worker flags the data and returns statistics on the flags. As all other workers, it can be run multiple times within a single CARACal run as explained at *Configuration file* (though this feature is not necessarily useful for all workers). It can flag data based on, e.g., channel-, antenna- and time selection, or using automated algorithms that run on autocorrelations (to catch antennas with clear problems) or crosscorrelations. It can also unflag all data.

#### crosscal

This worker cross-calibrates the data. Users can design their own calibration strategy including delay, bandpass, gains and flux scale calibration, self-calibration of the secondary, and flagging. The calibration is applied to the calibrators' visibilities for later inspection. Numerous settings are available for users to decide how to calibrate. Gain plots are produced.

#### inspect

This worker plot the visibilities for diagnostic purpose. Several different kinds of plots can be made.

#### mask

This worker creates an a-priori clean mask based on NVSS or SUMSS, to be used during the continuum imaging/self-calibration loop. It can also merge the resulting mask with a mask based on an existing image.

#### selfcal

This worker performs continuum imaging and standard (i.e., direction-independent) self-calibration. Automated convergence of the calibration procedure is optionally available. This worker can also interpolate and transfer sky model and calibration tables to another .MS (e.g., from a coarse- to a fine-channel .MS file).

#### line

This worker creates spectral-line cubes and images. It can subtract the continuum via both model and UVLIN-like subtraction, Doppler correct, flag solar RFI, perform automated iterative cleaning with 3D clean masks, and, finally, run a spectral-line source finder.

#### mosaic

This worker mosaics continuum images or line cubes using a Gaussian primary beam with FWHM = 1.02 lambda / antenna diameter out to a cutoff level.

# 1.2 Configuration file

Users settings are passed to CARACal through a configuration file consisting of a sequence of blocks — each corresponding to the run of a CARACal worker. The workers are run following the order in which they appear in the configuration file. For reference see *List and Brief description of CARACal workers*.

The following workers must always run be and, therefore, must always appear in the configuration file: *general*, *getdata* and *obsconf*. All other workers are optional.

Within each worker's block of the configuration file, the worker's parameters are arranged in a nested structure following the YAML syntax rules (see https://yaml.readthedocs.io). As an example, a block of the config file may look like:

```
worker_name:
   enable: true
   parameter_1: value_1
   parameter_2:
     parameter_2_1: value_2_1
     parameter_2_2: value_2_2
   parameter_3: value_3
   ...
```

The complete list of all workers' parameters is available at *Workers parameters*, where the parameters' nesting is also illustrated.

Workers can be executed more than once in a single run of CARACal. This could be useful, for example, if a user wants to flag the data both before and after cross-calibration. To indicate a new run of a worker the worker name must be followed by "\_\_<suffix>" in the configuration file (note the double underscore). The first run of a worker can also have a "\_\_<suffix>" but does not have to. In the example above, the flag worker must thus appear twice in the configuration file:

```
flag_beforecrosscal:
    enable: true
    parameter_1: value_1A
    ...

[other workers]

flag__aftercrosscal:
    enable: true
    parameter_1: value_1B
    ...
```

Most parameters are optional and do not need to be included in the configuration file. Their default values are set to work in as many cases as possible. A few parameters are compulsory. The pages at *Workers parameters* indicate whether a parameter is optional, its data type, allowed values (if applicable) and default value.

CARACal comes with a set of sample configuration files. These are available at https://github.com/caracal-pipeline/caracal/tree/master/caracal/sample\_configurations and include, for example:

- minimalConfig.yml, which includes as few parameters as possible and performs a basic data reduction including both continuum and spectral line imaging;
- meerkat-continuum-defaults.yml, which is optimised for the reduction of data taken with the MeerKAT telescope for the purpose of total-intensity continuum imaging.

Users could take these sample configuration files as a starting point for their work.

# 1.3 Data products

The following data products are written by CARACal.

# 1.3.1 Diagnostic Plots

Diagnostic plots are located in the output/diagnostic\_plots directory, where the cross and self calibration plots are separated into their respective subdirectory.

#### 1.3.2 Calibration Tables

Calibration tables produced by the pipeline in the cross calibration process can be found in the output/caltables directory, while the self calibration products can be found in the output/continuum/selfcal\_products directory.

# 1.3.3 Continuum Images

Continuum images are located in the output/continuum directory, labeled as image\_N where N is the number in the self calibration process.

# 1.3.4 Spectral-line Cubes

Spectral-line cubes are located in the output/cubes directory, labeled as cube\_N where N is the Nth cube produced from the clean + mask process.

# 1.3.5 Spectral-line Moment Images

Spectral-line moment images are located (when source finding is enabled) in the respective cube\_N directory. For example, the moment maps of cube\_3 are located in output/cubes/cube\_3.

## 1.3.6 Mask Files

Mask files produced by the pipeline are located in the output/masking directory. Self-provided masks to be used by the pipeline also need to be located in this directory.

# 1.3.7 Log Files

A copy of the pipeline log is located in the output directory. All logs are located in the output/logs directory, with the timestamp YYYYMM-HHMM. A copy of the config file is located in the output/cfgFiles directory, with the same timestamp.

# 1.3.8 Reports

HTML Reports on the observation(s) and sources are located in the output/reports directory.

# 1.4 Data reduction

# 1.4.1 CARACal workflow

A CARACal run involves running a sequence of CARACal workers following the order in which they are listed in the user configuration file. For reference see *List and Brief description of CARACal workers*.

Users can design their own CARACal workflow with some level of flexibility. The exact workflow (i.e., the exact sequence of CARACal workers) will depend on science goals but also on I/O constraints. Below we provide two examples.

# **Recommended workflow**

The currently recommended CARACal workflow minimises the data volume increase during the course of a full CARACal run, and allows to treat the input .MS file(s) as read-only.

This workflow is implemented in all sample configuration files located at https://github.com/caracal-pipeline/caracal/tree/master/caracal/sample configurations.

general

Compulsory worker to set up data/input/output directories.

getdata

Compulsory worker to specify the input .MS files.

obsconf

Compulsory worker to set up target/calibrators names.

transform

1.4. Data reduction 7

Split calibrators-only .MS files, one per input .MS file.

prep

Prepare the calibrators-only .MS files for processing.

flag

Flag the calibrators-only .MS files.

crosscal

Derive the cross-calibration tables and apply them to the calibrators.

inspect

Inspect the calibrated calibrator's visibilities to check the quality of the cross-calibration.

# transform

Split target-only .MS files, one per input .MS file and target, applying the cross-calibration on the fly.

prep

Prepare the target-only .MS files for processing.

flag

Flag the target-only .MS files.

### transform

Average the target-only .MS files in frequency for continuum imaging.

flag

Flag line channels in the averaged target-only .MS files.

selfcal

Make a continuum image of each target, self-calibrate, and transfer both gains and continuum model to the full-frequency-resolution target-only .MS files.

#### line

Subtract the continuum, Doppler correct and make the line cube and moment images from the target-only .MS files.

#### mosaic

Mosaic the continuum images of the targets.

mosaic

Mosaic the line cubes.

Note that this workflow includes multiple runs of several workers. These require a "\_\_<suffix>" in the configuration file, as described at the page *Configuration file*.

The data volume budget of this workflow is:

- input .MS:
  - DATA
- target-only .MS:

- DATA
- CORRECTED DATA
- MODEL
- calibrators-only .MS (negligible data volume):
  - DATA
  - CORRECTED DATA
  - MODEL
- target-only frequency-averaged .MS (negligible data volume):
  - DATA
  - CORRECTED\_DATA
  - MODEL

# Simple workflow

Simpler workflows than the recommended one are possible. For example, the workflow below employs less worker runs. However, it modifies the input .MS file(s), results into a larger data volume increase, and runs the self-calibration loop on larger .MS files.

### general

Compulsory worker to set up data/input/output directories.

getdata

Compulsory worker to specify the input .MS files.

obsconf

Compulsory worker to set up target/calibrators names.

#### prep

Prepare the input .MS files for processing.

flag

Flag the calibrators in the input .MS files.

crosscal

Derive the cross-calibration tables and apply them to target and calibrators.

inspect

Inspect the calibrated calibrator's visibilities to check the quality of the cross-calibration.

#### transform

Split cross-calibrated target-only .MS files, one per input .MS file and target.

flag

Flag the target-only .MS files.

selfcal

Make a continuum image of each target, self-calibrate, and transfer both gains and continuum model to the full-frequency-resolution target-only .MS files.

1.4. Data reduction 9

#### line

Subtract the continuum, Doppler correct and make the line cube and moment images from the target-only .MS files.

#### mosaic

Mosaic the continuum images of the targets.

#### mosaic

Mosaic the line cubes.

The data volume budget of this workflow is:

- input .MS
  - DATA
  - CORRECTED\_DATA
  - MODEL
- · target-only .MS
  - DATA
  - CORRECTED\_DATA
  - MODEL

Typically, this is 50% larger than for the *Recommended workflow* above.

# 1.4.2 Set up

[relevant workers: general, getdata, obsconf]

### Directories and input file names

A run of CARACal must always start by setting up a number of directory and file names. This is done through the *general* and *getdata* workers.

In the *general* worker users give:

- the *msdir* directory where to find/write .MS files (*general: msdir*) with the only exception of read-only input .MS files, which can be located at *rawdatadir* (see below);
- if necessary, the *rawdatadir* directory where to find the read-only input .MS files, which facilitates the processing of large files on shared machines without having to move them (*general: rawdatadir*);
- the *output* directory where to write all output data products (*general: output*);
- the *input* directory where to find various input files, such as AOflagger strategies etc. (*general: input*);
- the prefix for the output data products (general: prefix).

If they do not exist yet, the directories *msdir*, *input* and *output* can be created by setting *general: prep\_workspace* to *true*. This also copies files from the caracal/data/meerkat\_files directory to the *input* directory set above.

In the *getdata* worker users give the name of the .MS files to be processed (*getdata: dataid*). Furthermore, the following optional steps are available: Optionally, the input files can be untar-ed (*getdata: untar*).

#### Metadata

Finally, before starting the actual data processing users need to provide some info about the content of the input .MS files through the *obsconf* worker. Target and calibrators name can be set by editing the relevant parameters of this worker:

obsconf: target obsconf: bpcal obsconf: fcal obsconf: gcal

In fact, CARACal can automatically extract most of these info from the .MS files themselves. To do so users should enable the *obsconf: obsinfo* parameter. This writes a .JSON and a .TXT file to disc. Once the .JSON file is on disc, the above parameters can be read automatically from that file. Users can, however, set any of the above manually.

Special attention should be paid to the choice of a reference antenna. Users should carefully select a good reference antenna for calibration with the *obsconf: refant* parameter.

#### **Additional info**

The *obsconf* worker can also produce a plot showing the elevation track of all targets and calibrators, and return the time range during which the data were taken with the Sun below the horizon.

# 1.4.3 Flagging and flag versions

[relevant workers: flag, crosscal, selfcal, line]

Several CARACal workers can flag visibilities. The most obvious one is the *flag* worker. However, the *crosscal* and *selfcal* workers can also flag based on both gains and visibilities; and the *line* worker can flag solar RFI and potential continuum subtraction errors.

If necessary, users can navigate through the different flagging steps thanks to the flag versions saved to disk by CARA-Cal. Most workers can indeed rewind the flags to a specified version, which allows users to correct errors or repeat certain processing steps without too much effort.

Here we explain the CARACal's management of flag versions, and describe the *flag* worker. The flagging done by the other workers mentioned above is described elsewhere in the *Data reduction* section of this CARACal *Manual*.

### Management of flag versions

Every run of a CARACal worker that can result in new flags saves two flag version to disc: one before and one after the worker run. These flag versions are called:

- cyrefix>\_<worker\_name>\_before
- eafter

where cprefix> is set by general: prefix, and the worker name is taken from the Configuration file.

Furthermore, the *prep* worker (which does not flag) saves a flag version called *caracal\_legacy* for the input .MS (unless that flag version exists already); and the *transform* worker (which does not flag either) saves a flag version called *caracal\_legacy* for the .MS file that it creates. A typical *CARACal workflow* starts with one of these two workers. Thus, .MS files processed by CARACal should always have *caracal\_legacy* as first item of the time-ordered list of flag versions.

1.4. Data reduction 11

Flag versions are stored following the order in which they were created. This makes it possible to rewind flags to a specified state. All CARACal workers where this operation is useful have indeed a *rewind\_flags* section. When rewinding flags to a certain version, all versions saved after that are deleted. The exact usage of flags rewinding is explained in the *Workers parameters* pages.

# The flag worker

The *flag* worker can run on the input .MS files given in *getdata: dataid* or on .MS files created by CARACal at various stages of the pipeline (e.g., by the *transform* worker). The name of the .MS files to be flagged (if other than the input files) is based on the name of the input .MS files and a label set by the *flag: label\_in* parameter in this worker. As an example, if the .MS files were created by the *transform* worker then *flag: label\_in* should be the same as *transform: label\_out*.

The *flag* worker cannot flag both calibrators and target in one go. To flag both, two separate *flag* blocks are required in the *Configuration file*, as show in *CARACal workflow*. In each block the user can set what to flag through the *flag: field* parameter.

The *flag* worker allows users to flag the data in a variety of ways. Unless otherwise stated below, flagging is done with the CASA task FLAGDATA. Follow the links below for a detailed documentation of the individual flagging modes.

- Unflag all data.
- Flag on autocorrelations to catch antennas with obvious problems using the custom program POLITSIYAKAT (flag: flag\_autopowerspec). Individual scans are compared to the median of all scans per field and channel; and individual antennas are compared to the median of all antennas per scan, field and channel. Both methods have their own flagging threshold, which users can tune. Users can also set which column and which fields to flag.
- Flag all autocorrelations (flag: flag\_autocorr).
- Flag specific portions of the beginning and/or end of each scan (flag: flag\_quack). As in the CASA task FLAG-DATA, users can set the time interval that should be flagged and the quackmode.
- Flag shadowed antennas (*flag: flag\_shadow*). Users can tune the amount of shadowing allowed before flagging an antenna. For observations obtained with a MeerKAT subarray it is possible to include offline antennas in the shadowing calculation.
- Flag selected channel ranges (flag: flag\_spw).
- Flag selected time ranges (*flag: flag\_time*).
- Flag selected antennas (*flag: flag\_antennas*). Within this task, users can limit the flagging of selected antennas to a selected timerange.
- Flag selected scans (flag: flag scan).
- Flag according to a static mask of bad frequency ranges using the custom program RFIMASKER (*flag: flag\_mask*). The mask file should be located in the *input* directory set by *general: input*. Users can decide to limit the flagging to a selected UV range. This could be useful to flag short baselines only.
- Flag RFI choosing between the available algorithms and strategies (flag: flag\_rfi). Possible choices include AOFlagger, Tricolour, CASA tfcrop. The requested AOFlagger or tricolour strategy file should be located in the input directory set by general: input. CARACal comes with a number of strategy files, which are located in https://github.com/caracal-pipeline/caracal/tree/master/caracal/data/meerkat\_files and are copied to the input directory by the general worker. However, users can copy their own strategy file to the same input directory and use it within CARACal.

Finally, a summary of the flags can be obtained with *flag: summary*. The summary is available at the relevant log file (see *Data products*).

# 1.4.4 Cross-calibration

# [relevant workers: crosscal, inspect]

Cross-calibration runs largely on CASA tasks. Using these tasks, CARACal allows users to solve for delays, bandpass, gains and flux scale in several different ways. The *crosscal* worker operates within the framework that .MS files include a primary (bandpass and flux) calibrator and, optionally, a secondary (gains) calibrator.

Just as a classic, simple example, it is possible to solve for:

- 1. time-independent antenna delays and normalised bandpass based on the observation of the primary calibrator;
- 2. time-dependent antenna flux scale based on the observation of the primary calibrator;
- 3. time-dependent antenna gains based on the observation of the secondary calibrator;
- 4. time-dependent antenna flux scale at fine time resolution obtained by scaling the gains from step 3 above to the gains from step 2 above.

However, CARACal allows users to take less traditional cross-calibration steps, too, such as self-calibration on the secondary calibrator, or delay calibration on the secondary, and to flag the calibrated visibilities in between calibration steps.

# Flexible cross-calibration strategies

CARACal allows for powerful and sophisticated cross-calibration strategies thanks to the flexibility provided by the parameters *crosscal: primary: order* and *crosscal: secondary: order*. These allow users to build their favourite sequence of calibration/imaging/flagging steps choosing among:

- K = delay calibration with CASA GAINCAL
- B = bandpass calibration with CASA BANDPASS
- G = gain amplitude and/or phase calibration with CASA GAINCAL
- F = gain amplitude and/or phase calibration with CASA GAINCAL, followed by bootstrapping of the flux scale from the primary calibrator with CASA FLUXSCALE (secondary calibrator only)
- I = imaging with WSCLEAN (secondary calibrator only)
- A = flagging with CASA FLAGDATA using the tfcrop algorithm

Each of these steps may have its own settings with respect to gain type (e.g., each G could be amplitude-only, phase-only, or both amplitude and phase), solution interval, normalisation, data combination at boundaries (e.g., scan, SPW), imaging and flagging settings.

For example, crosscal: primary: order: KGBAKGB results in:

- delay calibration (K);
- gain calibration (G) applying the intial K on the fly;
- bandpass calibration (B) applying the initial K and G on the fly;
- flagging of the visibilities with the initial K, G and B applied;
- final K calibration applying the initial G and B on the fly;
- final G calibration applying the final K and initial B on the fly;
- final B calibration applying the final K and G on the fly.

1.4. Data reduction 13

In this example, it would be possible to set different solution intervals for the initial and final G through the *crosscal: primary: solint* parameter, which is a sequence containing one entry per element in *crosscal: primary: order*. In case the solution interval is not relevant (A and I steps) users can give an empty string ". The same applies to the calibration parameters *crosscal: primary: calmode* and *crosscal: primary: combine*.

An example for the secondary is crosscal: secondary: order: FIG, which results in:

- gain calibration and bootstrapping of the flux scale;
- · imaging;
- gain calibration.

Note that in this example no bootstrapping of the flux scale is necessary after the second gain calibration G because the gains are now self-calibrated on a I sky model which, following the initial F, is already on the correct flux scale.

We refer to the *crosscal* page for a complete description of all cross-calibration parameters.

# Apply the cross-calibration and diagnostic plots

CARACal can apply the cross calibration tables to all calibrators (useful for diagnostics). It can also apply it to the target, although this can also be done by the *transform* worker on the fly while splitting the target from the input .MS file. When applyin the calibration, the *crosscal* worker adopts the following interpolation rules:

- Delay calibration: applied to primary, secondary, target with nearest, linear, linear interpolation, respectively.
- Bandpass calibration: applied to primary, secondary, target with nearest, linear, linear interpolation, respectively.
- Gain calibration before bootstrapping the flux scale: applied to primary, secondary, target with linear, linear, linear interpolation, respectively.
- Gain calibration after bootstrapping the flux scale: applied to primary, secondary, target with linear, nearest, linear interpolation, repsectively.

The *crosscal* worker produces .HTML plots of the various calibration terms for later, interactive inspection. Furthermore, the *inspect* worker produces .PNG plots of the caibrators' calibrated visibilities to check the quality of the calibration. A variety of standard plots are produced, such as phase-vs-uvdistance and real-vs-imaginary. Furthermore, users can define their own plots as described in the *inspect* page.

We strongly recommend that users inspect the .HTML and .PNG plots produced by the crosscal and inspect workers to ensure that the quality of the cross-calibration is adequate to their science goals.

# 1.4.5 Continuum imaging and self-calibration

[relevant workers: transform, flag, selfcal, mask]

# Split, average and flag target visibilities

Following cross-calibration, CARACal creates a new .MS file which contains the cross-calibrated target visibilities only. This is done by the *transform* worker. In case the cross-calibration tables have not been applied to the target by the *crosscal* worker, *transform* can do so on the fly while splitting using the CASA task MSTRANSFORM.

Optionally, the *transform* worker can average in time and/or frequency while splitting. Depending on the science goals, it might be useful to run this worker more than once. E.g., the first time to create a frequency-averaged dataset for continuum imaging and self-calibration, and the second time to create a narrow-band dataset for spectral-line work. The possibility of running this worker multiple times within a single CARACal run allows users to design the best *CARACal workflow* for their project.

Before self-calibrating it might also be good to flag the target's visibilities. (Typically the target is not flagged before applying the cross-calibration.) This can be done with the *flag* worker (which was probably already run on the calibrators' visibilities before cross-calibration) setting *flag: field* to target.

# Image the continuum and self-calibrate

Having cross-calibrated, split, optionally averaged and flagged the target, it is now possible to iteratively image the radio continuum emission and self-calibrate the visibilities. The resulting gain tables and continuum model can also be transferred to another .MS file (particularly useful for spectral line work). All this can be done with the *selfcal* worker.

Several parameters allow users to set up both the imaging and self-calibration according to their needs. Imaging is done with WSclean, and the parameters of this imaging software are available in the *selfcal* worker. Calibration is done with either Cubical or MeqTrees, and also in this case the *selfcal* worker includes the parameters available in those packages.

Additional parameters allow users to decide how many calibration iterations to perform through the parameter *selfcal: cal\_niter*. For a value N, the code will create N+1 images following the sequence image1, selfcal1, image2, selfcal2, ... imageN, selfcalN, imageN+1.

Optionally, users can enable *selfcal: aimfast*, which at each new iteration compares the new continuum image with the previous one and decides whether the image has improved significantly. In case it has not, no further iterations are performed. In this case therefore *selfcal: cal\_niter* is the maximum number of iterations.

While imaging it is usually convenient to identify where to clean. Within CARACal this can be done in several different ways through the parameter *selfcal*: *image*: *clean mask method*:

- with WSclean automated masking method, which cleans blindly down to a masking threshold, defines the clean mask as the ensamble of all cleaned pixels, and then re-cleans them down to a deeper clean cutoff;
- with SoFiA, which makes a clean mask for the Nth imaging run from the (N-1)th image;
- with a clean mask made by the *mask* worker or supplied by the user.

Several parameters allow users to control the calibration step in the *selfcal* worker. Users can set the time and frequency solution intervals. Gain phase and amplitude can both be solved for, each with its own time and frequency solution interval (more standard phase-only self-calibration is also possible). We refer to the *selfcal* page for a full description of all available modes and parameters.

# Gain and model transfer

If the self-cal loop was executed on a frequency-averaged .MS file, it might be necessary to transfer the resulting gains and continuum model back to the original, full-frequency-resolution .MS file. This is done with *selfcal: transfer\_apply\_gains* (using Cubical) and *selfcal: transfer\_model* (using Crystalball), respectively. The latter allows users to limit the model transfer to the N brightest sources, to sources in a region, or to point sources only. Be aware that the model transfer step can be very time consuming for large .MS files.

# 1.4.6 Spectral line imaging

#### [relevant workers: line]

Spectral line imaging runs on a combination of custom software, CASA, WSclean, SunBlocker and SoFiA in order to subtract the continuum, Doppler correct, flag solar RFI, create cleaned spectral line cubes and moment images. It can run on the input .MS files or on .MS files created by CARACal at various stages of the pipeline (e.g., by the *transform* worker). In the latter case the name of the .MS files to be imaged is based on the name of the input .MS files and on *line: label\_in*.

1.4. Data reduction 15

The input .MS files may contain several targets. In this case, CARACal makes one HI cube per target, using all available visibilities for that target from all input .MS files. This worker does not mosaic line cubes made for different targets. That is done by the *mosaic* worker.

#### Continuum subtraction

Continuum subtraction is usually necessary before imaging the spectral line of interest. CARACal can do this using two standard methods, which can be run sequentially within a single CARACal run: *i*) subtraction of the continuum model visibilities from the field visibilities (*line: subtractmodelcol*); and *ii*) fitting and subtracting polynomials from the individual real and imaginary visibility spectra (parameter *line: mstransform: uvlin*). A third standard method currently NOT implemented in CARACal consists of fitting and subtracting polynomials from individual image spectra in the data cube. This may be implemented in the future.

In practice, the first method consists of subtracting the MODEL\_DATA column from the CORRECTED\_DATA column of the .MS files. CARACal writes the resulting visibilities in the CORRECTED\_DATA column itself.

### Users should therefore be aware that the CORRECTED\_DATA column gets overwritten.

Yes, that is dangerous, but it can be undone with line: addmodelcol.

The MODEL\_DATA column contains the continuum model to be subtracted. Within CARACal, the MODEL\_DATA column should have been filled in with the continuum model resulting from the continuum imaging and self-calibration done by the *selfcal* worker.

When running the second continuum subtraction method, which uses the CASA task MSTRANSFORM, users can select the order of the fit, the channels that should be included in the fit, and the column that should be considered. This method writes a new file with an "mst" suffix appended to the file name. Subsequent steps of this worker can be instructed to run on the file written by MSTANSFORM.

We have found that CASA MSTRANSFORM produces bad, partly-unflagged visibility spectra when the only unflagged channels of those spectra are not included in the *uvlin* fit. These bad spectra look like RFI in the cube. In order to flag them, users can run the *line:* flag\_mst\_errors step.

### **Doppler correction**

Doppler correction is performed with the CASA task MSTRANSFORM (parameter *line: mstransform: doppler*) in the same run of this task used to perform continuum subtraction (see above). Users can select the telescope (choosing from a list of available names, see parameter *line: mstransform: telescope*), as well the regridding mode (channel, frequency or velocity), velocity type and output frame. Users can also set the frequency (or velocity, ...) grid they want to Doppler correct to, but they can also let CARACal find the optimal one given the input files. In the latter case, visibilities will be regridded to the widest Doppler-corrected spectral interval common to all input .MS files, at the worse Doppler-corrected spectral resolution of them all.

### Solar RFI flagging

CARACal flags solar RFI using SunBlocker (*line: sunblocker*). The main idea of SunBlocker is that, because solar RFI is broadband, averaging visibilities in frequency should enhance its detectability. However, the phase of solar RFI changes rapidly with frequency, leading to vectorial averages with very low amplitude. In order to enhance the detectability of the solar RFI SunBlocker performs a scalar average. It does so in uv cells of the visibility plane (i.e., on gridded visibilities). Once that is done, UV cells with anomalously high (scalar) average amplitude are flagged. This method has been shown to work well on continuum-subtracted data. Users have control over some of the SunBlocker settings, such as flagging threshold and gridding. It is also possible to run this task on day-time data only based on the output of *obsconf: obsinfo: vampirisms*.

# **Imaging**

Spectral line imaging is done with WSclean or CASA. The former has been used a lot more and is therefore more tested within CARACal.

WSclean produces a set of individual .FITS images per channel (i.e., dirty image, psf, clean model, restored image), and when that is done CARACal stacks them all together in .FITS image cubes. Cleaning is done iteratively by making a first cube using WSClean algorithms for a blind clean, then making a clean mask with SoFiA and running WSClean again with that clean mask, and so on. Users can let CARACal continue iterating until the noise in the residual cube converges (up to a maximum number of iterations) or perform a fixed number of iterations ignoring noise convergence. Users also have full control of all WSCLEAN imaging parameters.

Several additional steps are available and can be run once the .FITS image cubes are ready. This includes removing the trivial Stokes axis from the cubes, converting the frequency axis from frequency to velocity, and creating a primary beam cube on the same WCS grid of the image cube. At the moment the primary beam cube is calculated assuming a Gaussian primary beam with FWHM = 1.02 \* lightspeed / frequency / dishdiameter. Primary beam cubes can be used subsequently in the *mosaic* worker.

As a final step, CARACal can run SoFiA in order to make a line detection mask and the corresponding moment images. Users have control over several (but not all) SoFiA settings.

# **Diagnostics**

As a useful diagnostic, CARACal can run SHARPENER, which extracts 1D spectra at the position of bright continuum sources in the field. This is helpful to assess the quality of the continuum subtraction. It can also create one last flagging summary.

# 1.4.7 Mosaicking

#### [relevant workers: mosaic]

A single CARACal run can image multiple target fields distributed in an arbitrary manner over multiple input .MS files. If adjacent, these fields could be mosaicked together both in continuum and spectral line using the *mosaic* worker. This worker can take existing primary beam images or make its own. At the moment these are simple Gaussian primary beams. More realistic primary beam are likely to be implemented in the future.

This section of the CARACal *Manual* is under development and currently lacks detailed information on mosaicking. For complete information on the modes and parameters please see the *mosaic* worker page.

# 1.5 Workers parameters

# 1.5.1 crosscal

Carry out Cross calibration of the data (delay, bandpass and gain calibration).

# enable

bool

Execute the crosscal worker.

# label in

str

Label of the .MS file(s) to work on.

# label cal

```
str, optional, default = 1gc1
```

Label for output files (calibration tables, images).

# rewind\_flags

Rewind flags to specified version.

#### enable

```
bool, optional, default = True
```

Enable the rewind\_flags segement.

#### mode

```
{"reset_worker", "rewind_to_version"}, optional, default = reset_worker
```

If mode = 'reset\_worker' rewind to the flag version before this worker if it exists, or continue if it does not exist; if mode = 'rewind\_to\_version' rewind to the flag version given by 'version' below.

# version

```
str, optional, default = auto
```

Flag version to rewind to. If 'auto' it will rewind to the version prefix\_workername\_before, where 'prefix' is set in the 'general' worker, and 'workername' is the name of this worker including the suffix '\_\_X' if it is a repeated instance of this worker in the configuration file. Note that all flag versions that had been saved after this version will be deleted.

### overwrite\_flagvers

```
bool, optional, default = False
```

Allow Caracal to overwrite existing flag versions. Not recommended. Only enable this if you know what you are doing.

#### uvrange

```
str, optional, default = >50
```

Select what UV range should be used throughout this worker following the CASA notation (e.g., ">100"). The default units are metres but other units can be used (e.g., ">0.5klambda").

# set model

Fill in the MODEL column of the .MS file(s) for the field selected by "field" below in preparation for crosscalibration. This can use CASA setjy for point-source models, or MeqTrees for available local sky models.

#### enable

bool, optional, default = True

Execute the set\_model segment.

## meerkat\_band

```
\{"L", "UHF"\}, optional, default = L
```

Select the MeerKAT observation band (only 'L 'or 'UHF' accepted for now). Set to 'L' by default. If both "meerkat\_skymodel" and "meerkat\_band" are enabled, then custom models of calibrator fields are used. For UHF band only models for PKS 1934-638 and PKS 408-65 are currently available. It is adviced to use them to avoid effects of calibrator field substructure.

#### meerkat skymodel

bool, optional, default = False

Use the MeerKAT local sky model (lsm) of the calibrator field instead of a point source model. At the moment a MeerKAT lsm is only available for the calibrator PKS 1934-638. For the calibrator 0408-6545 a model is available but is not well tested yet and we do not recommend using it.

### meerkat\_crystalball\_skymodel

bool, optional, default = False

Use the MeerKAT sky model of the calibrator field made for Crystalball.

# meerkat\_crystalball\_memory\_fraction

```
float, optional, default = 0.5
```

Fraction of system RAM that can be used when using Crystalball to predict calibrator visibilities in the model column. Used when setting automatically the chunk size.

#### meerkat\_crystalball\_num\_sources

int, optional, default = 0

Select only N brightest sources when using Crystalball to predict calibrator visibilities in the model column.

#### meerkat\_crystalball\_row\_chunks

```
int, optional, default = 0
```

Number of rows of input .MS that are processed in a single chunk when using Crystalball to predict calibrator visibilities in the model column. If zero, it will be set automatically.

#### meerkat crystalball model chunks

int, optional, default = 0

Number of model components that are processed in a single chunk when using Crystalball to predict calibrator visibilities in the model column. If zero, it will be set automatically.

# no\_verify

```
bool, optional, default = False
```

Enables setting standard manually [???].

#### field

```
str, optional, default = fcal
```

Set the field to execute the set\_model segment on. Specify either the field number, field name or field specification as per obsconf worker (e.g., "fcal").

#### tile size

```
int, optional, default = 128
```

Size of tile (time bins) to process. Can be used to reduce memory footprint.

#### threads

```
int, optional, default = 8
```

Number of threads used by MeqTrees if meerkat\_skymodel above is enabled.

# primary

Calibrating on the bandpass/flux calibrator field.

### reuse\_existing\_gains

```
bool, optional, default = False
```

Reuse gain tables if they exist. Note that this does not check whether the existing tables were obtained with the same Caracal settings. Use with caution.

#### order

```
str, optional, default = KGB
```

Order in which to solve for gains for this field. E.g, if order is set to 'KGB', then we solve for delays, then gains and finally bandpass. The full options are 1) K - delay calibration, 2) G - gain calibration (decide whether to solve for amplitude, phase or both with 'calmode' below), 3) B - bandpass calibration, 4) A - automatic flagging with CASA tfcrop (existing gains will be applied first).

#### calmode

```
list of str, optional, default = a, ap, ap
```

For each step in 'order' above, set whether to solve for phase ('p'), amplitude ('a') or both ('ap'). This is actually only relevant when solving for the gains, i.e., for the G steps in 'order' above. However, users should include an entry (even just an empty string) for all steps in 'order'.

#### solint

```
list of str, optional, default = 120s, 120s, inf
```

For each step in 'order' above, set the solution interval. Set to 'inf' to obtain a single solution (see also 'combine' below). Include time units, e.g., '120s' or '2min'.

# combine

```
list of str, optional, default = '', '', scan
```

For each step in 'order' above, set along what axis the data should be combined before solving. Options are '' (i.e., no data combination; solutions break at obs, scan, field, and spw boundarie), 'obs', 'scan', 'spw', 'field'. To combine along multiple axes use comma-separated axis names in a single string, e.g., 'obs,scan'. This setting is only relevant for the steps of type K, G and B included in 'order' above. For A steps this setting is ignored and an empty string may be used.

#### b solnorm

bool, optional, default = False

Normalise average solution amplitude to 1.0

#### **b\_fillgaps**

```
int, optional, default = 70
```

Fill flagged channels in the bandpass solutions by interpolation.

### b\_smoothwindow

```
int, optional, default = 1
```

Size of the mean running window for smoothing of the bandpass (in channels). A size of 1 means no smoothing.

#### scanselection

```
str, optional, default = ' '
```

String specifying (in CASA format) which scans to select during solving on primary

#### spw\_k

```
str, optional, default = ' '
```

Only use this subset(s) of the band to compute 'K' gains. Default uses full band

# spw\_g

```
str, optional, default = ' '
```

Only use this subset(s) of the band to compute 'GF' gains. Default uses full band

# plotgains

```
bool, optional, default = True
```

Plot gains with ragavi-gains. The .html plots are located in <out-put>/diagnostic\_plots/crosscal/.

#### flag

Flagging settings used for all "A" (= auto-flagging) steps included in "order" above. These steps include applying the existing gains and flagging the corrected data.

#### col

```
{"corrected", "residual"}, optional, default = corrected
```

Data column to flag on

# usewindowstats

```
{"none", "sum", "std", "both"}, optional, default = std
```

Calculate additional flags using sliding window statistics

#### combinescans

```
bool, optional, default = False
```

Accumulate data across scans depending on the value of ntime

# flagdimension

```
 \{ "freq", "time", "freqtime", "timefreq" \}, optional, default = freqtime \\
```

Dimensions along which to calculate fits (freq/time/freqtime/timefreq)

#### timecutoff

```
float, optional, default = 4.0
```

Flagging thresholds in units of deviation from the fit

#### freqcutoff

```
float, optional, default = 3.0
```

Flagging thresholds in units of deviation from the fit

#### correlation

```
str, optional, default = ```
```

Correlation

# secondary

Calibrating on the gain calibrator field.

#### reuse existing gains

```
bool, optional, default = False
```

Reuse gain tables if they exist. Note that this does not check whether the existing tables were obtained with the same Caracal settings. Use with caution.

#### apply

```
str, optional, default = B
```

Calibration terms solved for in the primary segment that should be applied to the secondary calibrator before solving for the terms in 'order' below.

#### order

```
str, optional, default = KGAF
```

Order of the calibration/flagging/imaging steps for the secondary calibrator. E.g, if order is set to 'KGAF', we solve for delays, then for gains, after that the existing gains (KG) are applied before flagging the calibrated data, and finally, we solve for gains and transfer the flux scale from the primary step. The full options are 1) K - delay calibration; 2) G - gain calibration (set whether to solve for amplitude, phase or both with 'calmode' below); 3) F - same as G, but imedietly followed by a fluxscale. Note that a G table must exist from the primary step for this work; 4) B - bandpass calibration; 5) A - automatic flagging with CASA tfcrop (existing gains will be applied first); 6) I - imaging with WSClean using the settings in 'image' below, which fills the MODEL column of the .MS file(s) with a sky model and, therefore, enables self-calibration with a subsequent G step.

#### calmode

list of str, optional, default = a, ap, None, ap

For each step in 'order' above, set whether to solve for phase ('p'), amplitude ('a') or both ('ap'). This is actually only relevant when solving for the gains, i.e., for the G steps in 'order' above. However, users should include an entry (even just an empty string) for all steps in 'order'.

#### solint

```
list of str, optional, default = 120s, inf, None, 120s
```

For each step in 'order' above, set the solution interval. Set to 'inf' to obtain a single solution (see also 'combine' below). Include time units, e.g., '120s' or '2min'.

#### combine

```
list of str, optional, default = ", ", None, "
```

For each step in 'order' above, set along what axis the data should be combined before solving. Options are '' (i.e., no data combination; solutions break at obs, scan, field, and spw boundarie), 'obs', 'scan', 'spw', 'field'. To combine along multiple axes use comma-separated axis names in a single string, e.g., 'obs,scan'. This setting is only relevant for the steps of type K, G and B included in 'order' above. For A steps this setting is ignored and an empty string may be used.

#### b solnorm

```
bool, optional, default = False
```

Normalise average solution amplitude to 1.0

### b\_fillgaps

```
int, optional, default = 70
```

Fill flagged channels in the bandpass solutions by interpolation.

#### b smoothwindow

```
int, optional, default = 1
```

Size of the mean running window for smoothing of the bandpass (in channels). A size of 1 means no smoothing.

#### scanselection

```
str, optional, default = ' '
```

String specifying (in CASA format) which scans to select during solving on secondary

#### spw k

```
str, optional, default = ' '
```

Only use this subset(s) of the band to compute 'K' gains. Default uses full band

# $spw_g$

```
str, optional, default = ' '
```

Only use this subset(s) of the band to compute 'GF' gains. Default uses full band

# plotgains

```
bool, optional, default = True
```

Plot gains with ragavi-gains. The .html plots are located in <out-put>/diagnostic\_plots/crosscal/.

# flag

Flagging settings used for all "A" (= auto-flagging) steps included in "order" above. These steps include applying the existing gains and flagging the corrected data.

#### col

```
{"corrected", "residual"}, optional, default = corrected

Data column to flag on
```

### usewindowstats

```
\{"none", "sum", "std", "both"\}, optional, default = std
```

Calculate additional flags using sliding window statistics

#### combinescans

```
bool, optional, default = False
```

Accumulate data across scans depending on the value of ntime

# flagdimension

```
 \{ \textit{``freq''}, \textit{``time''}, \textit{``freqtime''}, \textit{``timefreq''} \}, optional, default = \textit{freqtime''} \\
```

Dimensions along which to calculate fits (freq/time/freqtime/timefreq)

### timecutoff

```
float, optional, default = 4.0
```

Flagging thresholds in units of deviation from the fit

# freqcutoff

```
float, optional, default = 3.0
```

Flagging thresholds in units of deviation from the fit

#### correlation

```
str, optional, default = ' '
Correlation
```

# image

Image settings for imaging secondary calibrator

# npix

```
int, optional, default = 4096
```

Number of pixels in output image

# padding

```
float, optional, default = 1.5
```

Padding in WSclean

#### mgain

```
float, optional, default = 0.85
```

Image CLEANing gain

#### cell

```
float, optional, default = 0.5
Image pixel size (arcsec)
```

# weight

```
 \{ "briggs", "uniform", "natural" \}, optional, default = briggs -1.0 \\
```

Image weighting type. If Briggs, set the img robust parameter

#### external fits masks

```
list of str, optional, default = ' '
```

List of file names (without .FITS extension) located in input/. The naming must have the field ID in the file name. e.g. specify as "mask-image-4" for a file called "mask-image-4.fits" in input/ where "4" is the field ID. NB - the masks need to be on the same WCS grid as the images being made. Otherwise a WSCleans auto-masking will be used (threshold set by auto\_mask below)

#### auto\_mask

```
float, optional, default = 10
```

Auto masking threshold

# auto\_threshold

```
float, optional, default = 1.5
```

Auto clean threshold

#### col

```
str, optional, default = CORRECTED_DATA
```

Column to image

# local\_rms

```
bool, optional, default = True
```

switch on local rms measurement for cleaning

#### rms\_window

```
int, optional, default = 150
```

switch on local rms measurement for cleaning

#### niter

```
int, optional, default = 120000
```

Number of cleaning iterations

# nchans

```
int, optional, default = 7
```

Number of channesls in output image

#### fit\_spectral\_pol

```
int, optional, default = 2
```

Number of spectral polynomial terms to fit to each clean component. This is equal to the order of the polynomial plus 1.

# apply\_cal

Apply calibration

# applyto

```
list of str, optional, default = bpcal, gcal, target
Fields to apply calibration to
```

#### calmode

```
{"=", "calflag", "calflagstrict", "trial", "flagonly", "flagonlystrict"}, optional, default = calflag
```

Calibration mode, the default being "calflag" - calibrates and applies flags from solutions. See CASA documentation for info on other modes.

#### summary

Prints out the butcher's bill, i.e. data flagging summary at the end of cross calibration process.

#### enable

```
bool, optional, default = True
```

Execute printing flagging summary.

# report

```
bool, optional, default = False
```

(Re)generate a full HTML report at the end of this worker.

# cabs

```
list of map, optional, default = ' '
```

Specifies non-default image versions and/or tags for Stimela cabs. Running with scissors: use with extreme caution.

# 1.5.2 ddcal

Perform direction-dependent calibration on the data (SHARED-RISK DEVELOPMENT MODE).

### enable

bool

Execute the ddcal worker (i.e. carry out DD-calibration).

# label\_in

```
str, optional, default = corr
```

Label of the .MS files to process. By default uses the 'corr' label\_in for self-calibrated dataset.

# use pb

```
bool, optional, default = False
```

Enable primary beam usage in making the DD-corrected DDFacet image. Note that this is EXPERIMENTAL and currently only available for MeerKAT data.

# shared\_mem

```
int, optional, default = 400
```

Shared memory for tasks in units of GBs. Does not work with singularity.

# image\_dd

Imaging parameters for DD calibration with DDFacet.

# enable

```
bool, optional, default = True
```

Enable the 'image\_dd' segment.

# npix

```
int, optional, default = 8000
```

Number of pixels in the image. Note that DDFacet has its own super-special scheme to decide the actual number of pixels, so this is only an approximation.

# use\_mask

```
bool, optional, default = True
```

Enable clean mask for DDFacet initial imaging. Note that this doubles the imaging time since it runs DDFacet twice – once to get a preliminary image to make a mask with (mask is made by the cleanmask tool), and once to get the final image with masking. Previous WSClean masks cannot be used because pixel numbers might be different.

# mask\_sigma

```
float, optional, default = 10.0
```

The number of standard deviations (i.e. sigma\_rms) to use when clipping the initial image for masking.

# mask\_boxes

```
int, optional, default = 9
```

Divide the initial image (for making the mask) into this number of boxes, then perform sigma clipping in each of these boxes.

### mask\_niter

```
int, optional, default = 20
```

The number of sigma-clipping iterations to perform on the image, for masking, or set to 0 to clip until convergence is achieved.

# mask\_overlap

```
float, optional, default = 0.3
```

Overlap region for the boxes, given as a fraction of the number of boxes.

### mask\_tol

```
float, optional, default = 0.75
```

Tolerance for dilating the mask. Dilation will stop when the percentage difference between dilations is smaller than this value.

#### cell

```
float, optional, default = 1.3
```

Pixel size in arcsec.

#### facets nfacets

```
int, optional, default = 24
```

Number of facets to use, and is the same as the Facets-NFacets parameter of DDFacet.

#### weight col

```
{"WEIGHT_SPECTRUM", "WEIGHT", "IMAGING_WEIGHT"}, optional, default = WEIGHT
```

Read data weights from the specified column. Options are WEIGHT\_SPECTRUM, WEIGHT, and (for rarer occasions) IMAGING WEIGHT.

#### weight mode

```
{"Natural", "Uniform", "Robust", "Briggs"}, optional, default = Briggs
```

UV weighting mode. Options are 'Natural', 'Uniform', 'Robust', and 'Briggs'.

# weight robust

```
float, optional, default = -0.4
```

Briggs robustness parameter, from -2 (more uniform) to 2 (more natural).

### deconv\_maxminoriter

```
int, optional, default = 100000
```

Number of clean iterations.

# freq\_nband

```
int, optional, default = 10
```

Number of frequency bands for gridding.

## freq\_ndegridband

```
int, optional, default = 15
```

Number of frequency bands for degridding. 0 means degrid each channel.

### deconv\_rmsfactor

```
float, optional, default = 0.0
```

Set the minor-cycle stopping-threshold to X\*{residual RMS}, where X is this parameter value.

# deconv\_peakfactor

```
float, optional, default = 0.25
```

Set the minor-cycle stopping-threshold to  $X^*$  {peak residual}, where X is this parameter value.

# deconv\_mode

```
{"HMP", "Hogbom", "SSD", "GAClean"}, optional, default = Hogbom
```

The deconvolution algorithm to use. Options are 'HMP' (Hybrid Matching Pursuit, aka multi-scale/multifrequency), 'Hogbom' (Hogbom's CLEAN algorithm), 'SSD' (SubSpace Deconvolution algorithm), and 'GAClean' (Genetic Algorithm Clean). Please direct queries to DDFacet Developers for further details.

# deconv\_gain

```
float, optional, default = 0.1
```

Gain setting for the deconvolution loops.

# deconv\_fluxthr

```
float, optional, default = 1.0e-6
```

Absolute flux-density threshold at which deconvolution is stopped, in units of Jy. Relevant for HMP and Hogbom modes.

# deconv\_allownegative

```
bool, optional, default = True
```

Allow negative components for cleaning (valid for HMP and Hogbom modes).

# hogbom\_polyfitorder

```
int, optional, default = 6
```

Order of the polynomial to be used for frequency fitting.

# parallel\_ncpu

```
int, optional, default = 0
```

Number of processes / threads to use in parallel mode. 0 = use all of those available. 1 = disable parallelism.

# predict\_colname

```
str, optional, default = MODEL\_DATA
```

MS column to write the predicted visibilities corresponding to the model. Setting "will disable this parameter.

#### log memory

```
bool, optional, default = True
```

Log the memory usage by DDFacet.

#### cache\_reset

```
bool, optional, default = True
```

Reset all caches (including PSF and dirty image). Change from default at your own risk.

# log\_boring

```
bool, optional, default = True
```

Enable progress bars and other pretty console output. Doesn't seem to work. But who knows, try it out.

#### data\_colname

```
str, optional, default = CORRECTED_DATA
```

Data column to use for initial imaging. Defaults to 'CORRECTED\_DATA', the assumption being that self-calibration has already been done on the measurement set.

#### data\_colname\_postcal

```
str, optional, default = SUBDD\_DATA
```

Data column to use for imaging after dd-calibration. Defaults to 'SUBDD\_DATA', so as to not overwrite the corrected data. If data size increase is a concern, switch to 'COR-RECTED\_DATA'

### data\_chunkhours

```
float, optional, default = 0.05
```

Chunk data into time bins of X hours to conserve memory, where X is this parameter.

# output\_mode

```
{"Dirty", "Clean", "Predict", "PSF"}, optional, default = Clean
```

Output mode of DDFacet. Options are 'Dirty', 'Clean', 'Predict', and 'PSF'. This setting defaults to 'Clean', since that is what we want to do in this worker.

#### calibrate dd

Direction-dependent calibration parameters.

#### enable

```
bool, optional, default = True
```

Enable the 'calibrate\_dd' segment.

#### sigma

```
float, optional, default = 4.5
```

Sigma threshold to use in detecting outlier regions in images, via CATDagger (which is enabled by setting 'de\_sources\_mode', below, to 'auto'). The default value of 4.5 works well, but a lower value may be needed for some images.

# min\_dist\_from\_phcentre

```
int, optional, default = 1300
```

The radius (in number of pixels), from the centre of the image, out to which sources will not be tagged for DD-calibration. (This is because sources close to the phase centre may not have been cleaned deeply enough.) The default is kept at 1300 (which roughly corresponds to 30').

# dist\_ncpu

```
int, optional, default = 1
```

The number of cpus for distributed computing.

#### de\_sources\_mode

str, optional, default = manual

Mode in which sources are tagged for DD calibration. Options are 'auto' (which uses CATDagger), and 'manual' (for which one needs to provide a list of sources). Use 'auto' with caution and at your own risk.

#### de\_target\_manual

```
list of str, optional, default = ' '
```

List of target fieldnames for carrying out DD calibration. The remaining fields will not undergo DD calibration.

# de\_sources\_manual

```
list of str, optional, default = ' '
```

List of sources per target to tag for DD calibration, in the same order as the 'de\_target\_manual' list. Use ';' to separate different sources per target.

### sol\_min\_bl

```
float, optional, default = 100
```

The minimum baseline length to solve for.

#### madmax enable

bool, optional, default = true

Enable madmax flagging in CubiCal.

#### madmax thr

list of int, optional, default = 0, 10

Threshold for MAD flagging per baseline (specified in number of standard deviations). Residuals exceeding mad-thr\*MAD/1.428 will be flagged. MAD is computed per baseline. This can be specified as a list e.g. N1,N2,N3,... The first value is used to flag residuals before a solution starts (use 0 to disable), the next value is used when the residuals are first recomputed during the solution several iterations later (see -chi-int), etc. A final pass may be done at the end of the solution. The last value in the list is reused if necessary. Using a list with gradually-decreasing values may be sensible.

### madmax\_global\_thr

```
list\ of\ int,\ optional,\ default=0,\ 12
```

Threshold for global median MAD (MMAD) flagging. MMAD is computed as the median of the per-baseline MADs. Residuals exceeding S\*MMAD/1.428 will be flagged.

#### madmax\_estimate

```
{"corr", "all", "diag", "offdiag"}, optional, default = corr
```

MAD estimation mode. Use 'corr' for a separate estimate per baseline and correlation. Otherwise, a single estimate per baseline is computed using 'all' correlations, or only the 'diag' or 'offdiag' correlations.

#### dd\_data\_col

```
str, optional, default = CORRECTED\_DATA
```

Column to calibrate, with the assumption that you have already run the selfcal worker.

#### dd out data col

```
str, optional, default = SUBDD\_DATA
```

Output data column. Note that the ddcal worker is currently hardcoded for this being set to 'SUBDD\_DATA'.

# dd\_weight\_col

```
str, optional, default = WEIGHT
```

Column to read weights from, and apply them by default. Specify an empty string to disable this parameter.

# dd\_sol\_stall\_quorum

```
float, optional, default = 0.95
```

Minimum percentage of solutions that must have stalled before terminating the solver.

## dd\_g\_type

```
str, optional, default = complex-2x2
```

Gain matrix type for the G-Jones matrix. Keep this set to 'complex-2x2', because DD-calibration fails otherwise.

# dd\_g\_clip\_high

```
float, optional, default = 1.5
```

Amplitude clipping – flag solutions with any amplitudes above this value for G-Jones matrix.

# dd\_g\_clip\_low

```
float, optional, default = 0.5
```

Amplitude clipping – flag solutions with any amplitudes below this value for G-Jones matrix.

# dd\_g\_update\_type

```
str, optional, default = phase-diag
```

Determines update type. This does not change the Jones solver type, but restricts the update rule to pin the solutions within a certain subspace.

#### dd\_g\_max\_prior\_error

```
float, optional, default = 0.35
```

Flag solution intervals where the prior error estimate is above this value for G-Jones matrix.

### dd\_g\_max\_post\_error

```
float, optional, default = 0.35
```

Flag solution intervals where the posterior variance estimate is above this value for G-Jones matrix.

# dd\_dd\_max\_prior\_error

```
float, optional, default = 0.35
```

Flag solution intervals where the prior error estimate is above this value for DE term.

# dd\_dd\_max\_post\_error

```
float, optional, default = 0.35
```

Flag solution intervals where the posterior variance estimate is above this value for DE term.

#### dd g timeslots int

```
int, optional, default = 10
```

Time solution interval in timeslot units for G-Jones matrix.

## dd\_g\_chan\_int

```
int, optional, default = 0
```

Frequency solution interval in channel units for G-Jones matrix.

### dd\_dd\_timeslots\_int

```
int, optional, default = 100
```

Time solution interval in timeslot units for DE-Jones matrix.

### dd\_dd\_chan\_int

```
int, optional, default = 100
```

Frequency solution interval in channel units for DE-Jones matrix.

#### dist\_nworker

```
int, optional, default = 0
```

Number of processes.

## copy\_data

Copy DD-calibrated data to CORRECTED\_DATA column. THIS IS DANGEROUS - only if you want to go ahead with line imaging.

### enable

```
bool, optional, default = True
```

Enable copying of DD-calibrated data to CORRECTED\_DATA column.

## image\_wsclean

WSClean imaging paramaters for ddcal worker.

#### enable

```
bool, optional, default = True
```

Enable WSClean imaging of the DD-calibrated data.

## img\_ws\_npix

```
int, optional, default = 1800
```

Number of pixels in output image.

# img\_ws\_padding

```
float, optional, default = 1.3
```

Padding in WSClean.

# img\_ws\_mgain

```
float, optional, default = 0.90
```

Gain for the major cycle during image CLEANing.

## img\_ws\_cell

float, optional, default = 2.

Image pixel size (in arcsec).

## img\_ws\_weight

{"briggs", "uniform", "natural"}, optional, default = briggs

Image weighting type. Options are 'briggs', 'uniform', and 'natural'. If 'briggs', set the img\_ws\_robust parameter below.

## img\_ws\_robust

float, optional, default = 0.

Briggs robust value.

## img\_ws\_uvtaper

str, optional, default = 0

Taper for imaging (in arcsec).

### img\_ws\_niter

int, optional, default = 1000000

Number of cleaning iterations.

## img\_ws\_nmiter

int, optional, default = 0

Number of major cycles.

## img\_ws\_cleanborder

float, optional, default = 1.3

Clean border.

## img\_ws\_nchans

int, optional, default = 3

Number of channels in output image.

# $img\_ws\_joinchans$

bool, optional, default = True

Join channels to create MFS image.

### img\_ws\_specfit\_nrcoeff

int, optional, default = 2

Number of spectral polynomial terms to fit to each clean component. This is equal to the order of the polynomial plus 1.

#### img\_ws\_stokes

```
\{"I"\}, optional, default = I
```

Stokes image to create. For this first release of CARACal, the only option is 'I'.

## img\_ws\_auto\_mask

```
float, optional, default = 7
```

Auto-masking threshold, given as the number of sigma\_rms.

## img\_ws\_auto\_thr

```
float, optional, default = 0.5
```

Auto-clean threshold, given as the number of sigma\_rms.

#### img\_ws\_col

```
str, optional, default = CORRECTED_DATA
```

Column to image.

### img\_ws\_fits\_mask

```
str, optional, default = catalog_mask.fits
```

Filename of fits mask (in output/masking folder).

### img\_ws\_multi\_scale

bool, optional, default = False

Switch on multiscale cleaning.

### img\_ws\_multi\_scale\_scales

list of int, optional, default = 0, 5, 10, 20

Scales for multiscale cleaning, in pixels.

### img\_ws\_local\_rms

bool, optional, default = False

Switch on local-rms measurement for cleaning.

## transfer\_model\_dd

Repredict WSClean model to the highest channel resolution.

### enable

```
bool, optional, default = False
```

Enable the 'transfer\_model\_dd' segment.

# dd model

str, optional, default = auto

Name of the sky-model file. (Currently the only supported format is that of WSClean component lists.) When set to 'auto', the pipeline builds the file name from the input parameters of the selfcal loop. The file is assumed to be in the 'output' directory.

### dd\_row\_chunks

int, optional, default = 0

Number of rows of input .MS that are processed in a single chunk.

# dd\_model\_chunks

int, optional, default = 0

Number of sky-model components that are processed in a single chunk.

#### dd within

```
str, optional, default = ' '
```

Give JS9 region file. Only sources within those regions will be included.

## dd\_points\_only

```
bool, optional, default = False
```

Select only 'point' sources.

## $dd\_num\_sources$

```
int, optional, default = 0
```

Select only N brightest sources.

### dd\_num\_workers

```
int, optional, default = 0
```

Explicitly set the number of worker threads. Default is 0, meaning it uses all threads.

## dd\_mem\_frac

```
float, optional, default = 0.5
```

Fraction of system RAM that can be used. Used when setting automatically the chunk size.

## report

```
bool, optional, default = False
```

(Re)generate a full HTML report at the end of this worker.

## cabs

```
list of map, optional, default = ' '
```

Specifies non-default image versions and/or tags for Stimela cabs. Running with scissors: use with extreme caution.

# 1.5.3 flag

Flagging of the data. The selected flagging steps are executed in the same order in which they are given below.

#### enable

bool

Execute the flag worker.

#### field

```
{"target", "calibrators"}, optional, default = calibrators
```

Fields that should be flagged. It can be set to either 'target' or 'calibrators' (i.e., all calibrators) as defined in the obsconf worker. Note that this selection is ignored – i.e., all fields in the selected .MS file(s) are flagged – in the flagging steps 'flag\_mask' and 'flag\_Urange' (see below). If a user wants to only flag a subset of the calibrators the selection can be further refined using 'calfields' below. The value of 'field' is also used to compose the name of the .MS file(s) that should be flagged, as explained in 'label\_in' below.

## label in

```
str, optional, default = ' '
```

This label is added to the input .MS file(s) name, given in the getdata worker, to define the name of the .MS file(s) that should be flagged. These are <input>\_<label>.ms if 'field' (see above) is set to 'calibrators', or <input>-<target>\_<label>.ms if 'field' is set to 'target' (with one .MS file for each target in the input .MS). If empty, the original .MS is flagged with the field selection explained in 'field' above.

#### calfields

```
str, optional, default = auto
```

If 'field' above is set to 'calibrators', users can specify here what subset of calibrators to process. This should be a comma-separated list of 'xcal', 'bpcal', 'gcal' and/or 'fcal', which were all set by the obsconf worker. Alternatively, 'auto' selects all calibrators.

#### rewind flags

Rewind flags to specified version.

### enable

```
bool, optional, default = True
```

Enable the 'rewind\_flags' segment.

#### mode

```
{"reset_worker", "rewind_to_version"}, optional, default = reset_worker
```

If mode = 'reset\_worker' rewind to the flag version before this worker if it exists, or continue if it does not exist; if mode = 'rewind\_to\_version' rewind to the flag version given by 'version' below.

#### version

```
str, optional, default = auto
```

Flag version to rewind to. If set to 'auto' it will rewind to the version pre-fix\_workername\_before, where 'prefix' is set in the 'general' worker, and 'workername' is the name of this worker including the suffix '\_\_X' if it is a repeated instance of this worker in the configuration file. Note that all flag versions that had been saved after this version will be deleted.

## overwrite\_flagvers

```
bool, optional, default = False
```

Allow CARACal to overwrite existing flag versions. Not recommended. Only enable this if you know what you are doing.

# unflag

Unflag all visibilities for the selected field(s).

#### enable

```
bool, optional, default = False
```

Enable the 'unflag' segment.

# flag\_autopowerspec

Flags antennas based on drifts in the scan average of the auto-correlation spectra per field. This doesn't strictly require any calibration. It is also not field-structure dependent, since it is just based on the DC of the field. Compares scan to median power of scans per field per channel. Also compares antenna to median of the array per scan per field per channel. This should catch any antenna with severe temperature problems.

#### enable

```
bool, optional, default = False
```

Enable the 'flag\_autopowerspec' segment.

### scan\_thr

```
int, optional, default = 3
```

Threshold for flagging (in sigma) above the rest of the scans per field per channel.

## ant\_group\_thr

```
int, optional, default = 5
```

Threshold for flagging (in sigma) above array median-power spectra per scan per field per channel.

# col

```
str, optional, default = DATA
```

Data column to flag.

#### threads

```
int, optional, default = 8
```

Number of threads to use.

## flag\_autocorr

Flag auto-correlations, through the FLAGDATA task in CASA.

#### enable

```
bool, optional, default = False

Enable the 'flag_autocorr' segment.
```

# flag\_quack

Do quack flagging, i.e. flag the beginning and/or end chunks of each scan. Again, this is done through FLAGDATA.

#### enable

```
bool, optional, default = False

Enable the 'flag_quack' segment.
```

### interval

```
float, optional, default = 8.
```

Time interval (in seconds) to flag.

#### mode

```
{"beg", "endb", "tail", "end"}, optional, default = beg
```

Quack flagging mode. Options are 'beg' (which flags the beginning of the scan), 'endb' (which flags the end of the scan), 'tail' (which flags everything but the first specified seconds of the scan), and 'end' (which flags all but the last specified seconds of the scan).

## flag\_elevation

Use CASA FLAGDATA to flag antennas with pointing elevation outside the selected range.

#### enable

```
bool, optional, default = False
```

Enable the 'flag\_elevation' segment.

#### low

```
float, optional, default = 0
```

Lower elevation limit. Antennas pointing at an elevation below this value are flagged.

## high

```
float, optional, default = 90
```

Upper elevation limit. Antennas pointing at an elevation above this value are flagged.

## flag\_shadow

Use CASA FLAGDATA to flag shadowed antennas.

### enable

```
bool, optional, default = False
```

Enable the 'flag\_shadow' segment.

tol

```
float, optional, default = 0.
```

Amount of shadow allowed (in metres). A positive number allows antennas to overlap in projection. A negative number forces antennas apart in projection.

#### full mk64

```
bool, optional, default = False
```

Consider all MeerKAT-64 antennas in the shadowing calculation, even if only a subarray is used.

## flag\_spw

Use CASA FLAGDATA to flag spectral windows/channels.

## enable

```
bool, optional, default = False
```

Enable the 'flag\_spw' segment.

## chans

```
str, optional, default = *:856~880MHz, *:1658~1800MHz, *:1419.8~1421.3MHz
```

Channels to flag. Given as "spectral window index:start channel ~ end channel" e.g. "\*:856~880MHz". End channels are not inclusive.

### ensure\_valid

```
bool, optional, default = True
```

Check whether the channel selection returns any data. If it does not, FLAGDATA is not executed (preventing the pipeline from crashing). This check only works with the following spw formats (multiple, comma-separated selections allowed), "\*:firstchan~lastchan"; "first-spw~lastspw:firstchan~lastchan"; "spw:firstchan~lastchan"; "firstchan~lastchan". Channels are assumed to be in frequency (Hz, kHz, MHz, GHz allowed; if no units are given it assumes Hz).

## flag\_time

Use CASA FLAGDATA to flag a specified timerange in the data.

## enable

```
bool,\,optional,\,default=False
```

Enable the 'flag\_time' segment.

#### timerange

```
str, optional, default = ' '
```

Timerange to flag. Required in the format 'YYYY/MM/DD/HH:MM:SS~YYYY/MM/DD/HH:MM:SS'.

## ensure valid

```
bool, optional, default = False
```

Check whether the timerange is in the MS being considered. This stops the pipeline from crashing when multiple datasets are being processed.

## flag\_scan

```
Use CASA FLAGDATA to flag bad scans.
```

### enable

```
bool, optional, default = False
Enable the 'flag_scan' segment.
```

#### scans

```
str, optional, default = 0
```

Use CASA FLAGDATA syntax for selecting scans to flag.

# flag\_antennas

Flag bad antennas. Or just the ones you have sworn a vendetta against.

#### enable

```
bool, optional, default = False
Enable the 'flag_antennas' segment.
```

#### antennas

```
str, optional, default = 0
```

Use CASA FLAGDATA syntax for selecting antennas to flag.

### timerange

```
str, optional, default = ' '
```

Timerange to flag. Required in the format 'YYYY/MM/DD/HH:MM:SS~YYYY/MM/DD/HH:MM:SS'.

### ensure\_valid

```
bool, optional, default = False
```

Check whether the timerange is in the MS being considered. This stops the pipeline from crashing when multiple datasets are being processed.

## flag\_mask

Apply a static mask to flag known RFI in all fields of the selected MS file(s).

### enable

```
bool, optional, default = False

Enable the 'flag_mask' segment.
```

#### mask

str

The mask to apply. This can be provided by the user, but CARACal also provides an existing static mask for MeerKAT, specify 'meerkat.rfimask.npy' to use it.

## uvrange

```
str, optional, default = ' '
```

Select range in UV-distance (CASA-style range, e.g. 'lower~upper') for flagging. This is in units of metres. Leaving this parameter blank will select the entire range in UV-distance.

## flag manual

Manually flag subsets of data, using a syntax based on the CASA flagdata task

#### enable

```
bool, optional, default = False
```

Enable the 'flag\_manual' segment.

### rules

```
list of str, optional, default = ' '
```

Sequence of flagging rules, of the form "ms\_pattern key:value key:value"

# flag\_rfi

Flag RFI using AOFlagger, Tricolour, or CASA FLAGDATA with tfcrop.

### enable

```
bool, optional, default = False
```

Enable the 'flag\_rfi' segment.

### flagger

```
{"aoflagger", "tricolour", "tfcrop"}, optional, default = aoflagger
```

Choose flagger for automatic flagging. Options are 'aoflagger', 'tricolour' and 'tfcrop'.

### col

```
str, optional, default = DATA
```

Specify which column to flag.

#### aoflagger

#### strategy

```
str, optional, default = firstpass_Q.rfis
```

The AOFlagger strategy file to use.

## ensure\_valid

```
bool, optional, default = True
```

Ensure that the selected AOFlagger strategy is compatible with the type of correlations present in the input .MS file(s). E.g., attempts to flag on Stokes V for an .MS with XX and YY only will result in an error and CARACal exiting. The rules are 1. XY,YX must be present in order to flag on Stokes V,U (or on XY,YX), and 2. XX,YY must be present in order to flag on Stokes I,Q (or on XX,YY). Disable this parameter only if you know what you are doing.

### readmode

```
{"indirect", "memory", "auto"}, optional, default = auto
```

AOflagger read mode. If set to 'indirect', AOflagger temporarily writes a reordered .MS file to disc, which results in fast flagging but requires free disc space. If set to 'memory', AOflagger reads the .MS file into memory, which is even faster than 'indirect' but is impossible for large files. If set to 'auto', AOflagger will decide between the 'memory' mode and the 'direct' mode – the slowest mode – in which AOFlagger reads baselines by scanning the entire file for the data relevant for the currently required baseline.

#### tricolour

#### backend

```
{"numpy", "zarr-disk"}, optional, default = numpy
```

Visibility and flag data is re-ordered from an MS-row ordering into time-frequency windows ordered by baseline. Options are 'numpy' (if only a few scans worth of visibility data need to be re-ordered) and 'zarr-disk' (for larger data sizes, where re-ordering on disk, rather than in memory, is necessary).

#### mode

```
{"auto", "manual"}, optional, default = auto
```

If mode is set to 'manual', Tricolour uses the flagging strategy set via 'strategy' below. If mode is set to 'auto', it uses the strategy in 'strategy\_narrowband' in case of small bandwidth of the .MS file(s).

#### strategy

```
str, optional, default = mk\_rfi\_flagging\_calibrator\_fields\_first pass. yaml
```

Name of the Tricolour strategy file.

### strat narrow

```
str, optional, default = calibrator_mild_flagging.yaml
```

Name of the Tricolour strategy file to be used for an MS with narrow bandwidth, if mode = 'auto' (see above).

## tfcrop

#### usewindowstats

```
{"none", "sum", "std", "both"}, optional, default = std
```

Calculate additional flags using sliding-window statistics. Options are 'none', 'sum', 'std', and 'both'. See usewindowstats, within documentation for CASA FLAGDATA, for further details.

#### combinescans

```
bool, optional, default = False
```

Accumulate data across scans, depending on the value set for the 'ntime' parameter.

#### flagdimension

```
{"freq", "time", "freqtime", "timefreq"}, optional, default = freqtime
```

Dimension(s) along which to calculate a fit(/fits) to the data. Options are 'freq', 'time', 'freqtime', and 'timefreq'. Note that the differences between 'freqtime' and 'timefreq' are only apparent if RFI in one dimension is significantly stronger than in the other.

#### timecutoff

```
float, optional, default = 4.0
```

Flagging threshold, in units of standard deviation (i.e. sigma) from the fit along the time axis.

### freqcutoff

```
float, optional, default = 3.0
```

Flagging threshold, in units of standard deviation (i.e. sigma) from the fit along the frequency axis.

### correlation

```
str, optional, default = ' '
```

Specify the correlation(s) to be considered for flagging with 'tfcrop'. E.g. 'XX,YY', or leave as '' to select all correlations.

## inspect

Use the diagnostic products of RFInder to inspect the presence of RFI.

#### enable

```
bool, optional, default = False
```

Enable the 'inspect' segment.

#### telescope

```
{"meerkat", "apertif", "wsrt"}, optional, default = meerkat
```

Name of the telescope. Options are 'meerkat', 'apertif', and 'wsrt'.

## field

```
str, optional, default = target
```

Field over which to determine flag statistics. Options are 'gcal', 'bpcal', and 'target'.

# polarization

```
\{"xx", "XX", "yy", "YY", "xy", "XY", "yx", "YX", "q", "Q"\}, optional, default = q
```

Select the polarization, e.g. 'xx', 'yy', 'xy', 'yx', 'q' (and also each of these in upper case).

### spw\_enable

```
bool, optional, default = True
```

Enable averaging/rebinning in frequency.

# spw\_width

```
int, optional, default = 10
```

Frequency width of rebinned output table (in units of MHz).

## time\_enable

```
bool, optional, default = True
```

Enable averaging/rebinning in time.

### time\_step

```
int, optional, default = 5
```

Time steps (in units of minutes).

#### summary

Use CASA FLAGDATA in 'summary' mode to write flagging summary at the end of the pre-calibration flagging.

### enable

```
bool, optional, default = True

Enable the 'summary' segment.
```

## report

```
bool, optional, default = False
(Re)generate a full HTML report at the end of this worker.
```

### cabs

```
list of map, optional, default = ' '
```

Specifies non-default image versions and/or tags for Stimela cabs. Running with scissors: use with extreme caution.

# 1.5.4 general

General pipeline information, including data IDs, and prefixes for output files.

### title

```
str, optional, default = ' '
An optional project title.
```

### msdir

```
str, optional, default = msdir
```

Location where CARACal will write and expect to find .MS files. The only exception is that of read-only input .MS files, which can be located in rawdatadir (see below).

#### rawdatadir

```
str, optional, default = ' '
```

If set to an empty string this parameter is ignored. If not set to an empty string, this is the directory where CARACal expects to find the input .MS files. This directory and the input .MS files within it can be reado-only, which makes it possible to work on large data without moving them within a shared machine. Any .MS file further created by CARACal is still written to msdir (see above).

## input

```
str, optional, default = input
```

Location where CARACal expects to find various input files (e.g., RFI flagging strategy files).

## output

```
str, optional, default = output
```

Location where CARACal writes output products.

## prefix

```
str, optional, default = caracal
```

Prefix for CARACal output products.

## prep\_workspace

```
bool, optional, default = True
```

Initialise the pipeline by copying input files (i.e. those that are MeerKAT specific, flagging strategies, beam model, etc.).

## init\_notebooks

```
list of str, optional, default = std-progress-report, project-logs
```

Install standard radiopadre notebooks, given by list of basenames.

## report\_notebooks

```
list of str, optional, default = detailed-final-report
```

Like init\_notebooks, but will also be automatically rendered to HTML when report=True in a worker

### final report

```
bool, optional, default = False
```

Render report\_notebooks to HTML at the end of each pipeline run

## backend

```
{"docker", "udocker", "singularity", "podman"}, optional, default = docker
```

Which container backend to use (docker, udocker, singularity, podman)

#### cabs

*list of map, optional, default = ' '* 

Specifies non-default image versions and/or tags for Stimela cabs. Running with scissors: use with extreme caution.

# 1.5.5 getdata

Download and/or convert/unarchive data so that it is in the measurement set (MS) format for further processing.

#### dataid

list of str

Basename of MS. For MeerKAT data to be downloaded by CARACal, this should be the data ID of the observation.

#### extension

```
str, optional, default = ms
Extension of raw (input) visibility data
```

#### untar

Unarchive MS from an archive file.

# enable

bool, optional, default = False
Enable the 'untar' segment.

### tar\_options

str, optional, default = -xvf

The tar options to pass to the 'tar' command.

## report

bool, optional, default = False

(Re)generate a full HTML report at the end of this worker.

# ignore\_missing

bool, optional, default = False

Ignore missing matches/files in the dataid list and proceed with the files that were found. If none can be found, an exception will be raised refardless.

#### cabs

```
list of map, optional, default = ' '
```

Specifies non-default image versions and/or tags for Stimela cabs. Running with scissors: use with extreme caution.

# 1.5.6 inspect

Diagnostic plots for data

## enable

bool

Execute the inspect worker (i.e. diagnostic plotting of the first-pass cross-calibrated data).

# label\_in

```
str, optional, default = ' '
Label of the input dataset
```

### field

```
str, optional, default = calibrators
```

Fields that should be inspected. It can be set to 'target', 'calibrators' (i.e., all calibrators) or any comma-separated combination of 'fcal', 'bpcal', 'gcal', as defined in the obsconf worker. N\$

## label plot

```
str, optional, default = ' '
Label for output products (plots etc.) for this step.
```

## dirname

```
str, optional, default = ' '
Subdirectory (under diagnostic plots) where the plots are to go.
```

## shadems

Direct list of shadems plots.

## enable

```
bool, optional, default = True
```

Execute series of "extended" shadems plots.

default\_column

```
str, optional, default = CORRECTED_DATA

Data column to plot.
```

# plots\_by\_field

list of any, optional, default = ' '

Sequence of shadems plot specifications, made per each field

### plots\_by\_corr

list of any, optional, default = ' '

Sequence of shadems plot specifications, made per each correlation

# plots

list of any, optional, default = ' '

Sequence of freeform shadems plot specifications

## ignore\_errors

bool, optional, default = True

Don't halt the pipeline for shadems plotting errors.

## standard\_plotter

```
{"plotms", "shadems", "ragavi_vis", "none", "None"}, optional, default = ragavi_vis
Application to use for making "standard" plots. Use "none" to disable.
```

# correlation

```
str, optional, default = diag
```

Label(s) specifying the correlations. Use the special values 'diag' and 'all' to select only diagonal (paralell hand) or all correlations.

#### num cores

```
int, optional, default = 8
number of CPUs to use
```

## mem\_limit

```
str, optional, default = 8GB
```

Amount of memory (RAM) to use

### uvrange

```
str, optional, default = ' '
Set the U-V range for data selection, e.g. '>50'.
```

## real\_imag

```
Plot real vs imaginary parts of data.
```

### enable

```
bool, optional, default = False
```

Executed the real v/s imaginary data plotting.

#### col

```
str, optional, default = corrected
```

Data column to plot.

# avgtime

```
str, optional, default = 10
```

Time to average for plotting, in seconds.

## avgchan

```
str, optional, default = 10
```

Number of channels to average for plotting.

## amp\_phase

Plot Amplitude vs Phase for data.

#### enable

```
bool, optional, default = False
```

Executes the plotting of amplitude v/s phase for data.

#### col

```
str, optional, default = corrected
```

Data column to plot.

# avgtime

```
str, optional, default = 10
```

Time to average for plotting, in seconds.

### avgchan

```
str, optional, default = 10
```

Number of channels to average for plotting.

# amp\_uvwave

Plot data amplitude v/s uvwave.

### enable

```
bool, optional, default = False
```

Executes plotting data amplitude as a function of uvwave.

#### col

str, optional, default = corrected

Data column to plot.

## avgtime

str, optional, default = 10

Time to average for plotting, in seconds.

## avgchan

str, optional, default = 10

Number of channels to average for plotting.

## amp\_ant

Plot data amplitde v/s antenna.

## enable

bool, optional, default = False

Executes plotting data amplitude v/s antennas.

#### col

str, optional, default = corrected

Data column to plot.

## avgtime

str, optional, default = 10

Time to average for plotting, in seconds.

## avgchan

str, optional, default = 10

Number of channels to average for plotting.

### phase\_uvwave

Plot data phase v/s uvwave.

### enable

bool, optional, default = False

Executes plotting data phase v/s uvwave.

## col

str, optional, default = corrected

Data column to plot.

# avgtime

str, optional, default = 10

Time to average for plotting, in seconds.

## avgchan

```
str, optional, default = 10
```

Number of channels to average for plotting.

## amp\_scan

Plot data amplitude v/s scan number.

### enable

```
bool, optional, default = False
```

Executes plotting data amplitude v/s scan number.

#### col

```
str, optional, default = corrected
```

Data column to plot.

# avgtime

```
str, optional, default = 10
```

Time to average for plotting, in seconds.

### avgchan

```
str, optional, default = 10
```

Number of channels to average for plotting.

# amp\_chan

Plot Amplitude vs Channel data.

## enable

```
bool, optional, default = False
```

Executes the plotting of amplitude v/s phase for data.

#### col

```
str, optional, default = corrected
```

Data column to plot.

# avgtime

```
str, optional, default = 10
```

Time to average for plotting, in seconds.

## avgchan

```
str, optional, default = 10
```

Number of channels to average for plotting.

# phase\_chan

Plot Phase vs Chan.

#### enable

bool, optional, default = False

Executes the plotting of amplitude v/s phase for data.

#### col

str, optional, default = corrected

Data column to plot.

## avgtime

str, optional, default = 10

Time to average for plotting, in seconds.

### avgchan

str, optional, default = 10

Number of channels to average for plotting.

## report

bool, optional, default = False

(Re)generate a full HTML report at the end of this worker.

### cabs

list of map, optional, default = ' '

Specifies non-default image versions and/or tags for Stimela cabs. Running with scissors: use with extreme caution.

# 1.5.7 line

Process visibilities for spectral line work and create line cubes and images.

### enable

bool

Execute the line worker.

# label\_in

str, optional, default = corr

Label defining the name of the .MS files to be processed. The .MS file names are composed using the .MS names set by dataid in the getdata worker, followed by the target ID (one file per target), followed by this

label. This is the format used by CARACal whenever it writes an .MS file to disk (e.g., in the transform worker).

## line name

```
str, optional, default = HI
```

Suffix to be used for the name of the output files (data cubes etc).

### restfreq

```
str, optional, default = 1.420405752GHz
```

Spectral line rest frequency.

## ncpu

```
int, optional, default = 0
```

Number of CPUs to use for distributed processing. If set to 0 all available CPUs are used. This parameter is currently only passed on to WSClean for line imaging.

# rewind\_flags

Rewind flags of the input .MS file(s) to specified version. Note that this is not applied to the .MS file(s) you might be running "transfer apply gains" on.

## enable

```
bool, optional, default = True
```

Enable the 'rewind\_flags' segment.

#### mode

```
{"reset_worker", "rewind_to_version"}, optional, default = reset_worker
```

If set to 'reset\_worker', rewind to the flag version before this worker if it exists, or continue if it does not exist; if set to 'rewind\_to\_version', rewind to the flag version given by 'version' and 'mstransform\_version' below.

### version

```
str, optional, default = auto
```

Flag version to restore. This is applied to the .MS file(s) identified by "label" above. Set to "null" to skip this rewinding step. If 'auto' it will rewind to the version pre-fix\_workername\_before, where 'prefix' is set in the 'general' worker, and 'workername' is the name of this worker including the suffix '\_\_X' if it is a repeated instance of this worker in the configuration file. Note that all flag versions saved after this version will be deleted.

### mstransform\_version

```
str, optional, default = auto
```

Flag version to restore. This is applied to the .MS file(s) identified by "label" above plus the "\_mst" suffix. Set to "null" to skip this rewind step. If 'auto' it will rewind to the version prefix\_workername\_before, where 'prefix' is set in the 'general' worker, and 'workername' is

the name of this worker including the suffix '\_\_X' if it is a repeated instance of this worker in the configuration file. Note that all flag versions saved after this version will be deleted.

# overwrite\_flagvers

```
bool, optional, default = False
```

Allow CARACal to overwrite existing flag versions. Not recommended. Only enable this if you know what you are doing.

### subtractmodelcol

Replace the CORRECTED\_DATA column of the .MS file(s) with the difference CORRECTED\_DATA - MODEL\_DATA. This is useful for continuum subtraction as it subtracts the continuum clean model written to MODEL\_DATA. WARNING! The CORRECTED\_DATA column is overwritten. To undo this operation enable the addmodelcol segment in this worker.

#### enable

```
bool, optional, default = True
```

Enable the 'subtractmodelcol' segment.

#### force

bool, optional, default = False

Force the model subtraction regardless of the number of previous subtractions.

## addmodelcol

Replace the CORRECTED\_DATA column of the .MS file(s) with the sum CORRECTED\_DATA + MODEL\_DATA. This is useful to undo the operation performed by subtractmodelcol in this worker. WARNING! The CORRECTED\_DATA column is overwritten.

### enable

```
bool, optional, default = False
```

Enable the 'addmodelcol' segment.

## force

bool, optional, default = False

Force the model addition regardless of the number of previous additions.

### mstransform

Perform Doppler-tracking corrections and/or UVLIN continuum subtraction with CASA mstransform. For each input .MS file, this produces an output .MS file whose name is the same as that of the input .MS file plus the suffix "\_mst".

#### enable

```
bool, optional, default = False
```

Enable the 'mstransform' segment.

col

```
str, optional, default = corrected
```

Which column of the .MS file(s) to process.

# doppler

Include the Doppler-tracking correction in the run of CASA mstransform.

#### enable

```
bool, optional, default = True
```

Enable the 'doppler' (i.e. Doppler correction) segment.

## telescope

```
{"askap", "atca", "gmrt", "meerkat", "vla", "wsrt"}
```

Name of the telescope used to take the data. This is used to set the telescope's geographical coordinates when calculating the Doppler correction. Default is 'meerkat'. Current options are askap, atca, gmrt, meerkat, vla, wsrt.

#### mode

```
{"frequency"}, optional, default = frequency
```

Regridding mode (channel/velocity/frequency/channel\_b). IMPORTANT! Currently, only frequency mode is supported. Other modes will throw an error.

#### frame

```
{"", "topo", "geo", "lsrk", "lsrd", "bary", "galacto", "lgroup", "cmb", "source"}, optional, default = bary
```

Output reference frame. Current options are '', topo, geo, lsrk, lsrd, bary, galacto, lgroup, cmb, and source.

## veltype

```
{"radio", "optical"}, optional, default = radio
```

Velocity used when regridding if mode = velocity. Current options are radio, and optical.

## changrid

```
str, optional, default = auto
```

Output channel grid for Doppler correction. Default is 'auto', and the pipeline will calculate the appropriate channel grid. If not 'auto' then it must be in the format 'nchan,chan0,chanw' where nchan is an integer, and chan0 and chanw must include units appropriate for the chosen mode (see parameter 'mode' above).

## uvlin

Include UVLIN-like continuum subtraction in the run of CASA mstransform.

#### enable

```
bool, optional, default = True
```

Enable the 'UVLIN' segment.

## fitorder

```
int, optional, default = 1
```

Polynomial order of the continuum fit.

## fitspw

```
str, optional, default = ' '
```

Selection of line-free channels using CASA syntax (e.g. '0:0~100;150~300'). If set to null, a fit to all unflagged visibilities will be performed.

#### exclude\_known\_sources

```
bool, optional, default = False
```

Exclude from the UVLIN fit the channels corresponding to known line sources listed in a catalogue. The catalogue file has the name given by the parameter 'known\_sources\_cat' below and is located in the 'input' directory specified in the 'general' worker. The resulting channel selection is combined with the one provided by the 'fitspw' parameter above. Some published catalogues are included in the CARACal repository and are ready for use. See 'know\_sources\_cat' below.

## known\_sources\_cat

```
str, optional, default = ' '
```

Catalogue of known line sources. The catalogue is in ASCII format, one row per source, with columns (1) source ID, (2) RA (hh:mm:ss.s), (3) Dec (dd:mm:ss.s), (4) Vmin (km/s, optical convention), (5) Vmax (km/s, optical convention), (6) line flux (Jy km/s). The HIPASS catalogue from Meyer et al. (2004), MNRAS, 350, 1195 is included in CARACal with the required format (file name hicat\_caracal.txt).

#### known sources radius

```
float, optional, default = 1.0
```

Only line sources within this radius (in deg) from the pointing centre are excluded from the UVLIN fit.

## known\_sources\_flux

```
float, optional, default = 0.0
```

Only line sources brighter than this flux (in Jy km/s) are excluded from the UVLIN fit (no primary beam correction included).

## known sources dv

```
float, optional, default = 30.
```

Remove (add) this velocity buffer from (to) the Vmin (Vmax) values in the catalogue to avoid errors caused by anoccounted-for Doppler shifts. This parameter is given in km/s.

### obsinfo

```
bool, optional, default = True
```

Create obsinfo.txt and obsinfo.json per .MS file created by CASA mstransform.

## flag\_mst\_errors

Run AOFlagger to flag any faulty visibilities produced by CASA mstransform.

#### enable

```
bool, optional, default = False
```

Enable the 'flag\_mst\_errors' segment.

#### strategy

```
str, optional, default = postmst.rfis
AOFlagger strategy file.
```

### readmode

```
{"indirect", "memory", "auto"}, optional, default = auto
```

AOflagger read mode. If set to 'indirect', AOflagger temporarily writes a reordered .MS file to disc, which results in fast flagging but requires free disc space. If set to 'memory', AOflagger reads the .MS file into memory, which is even faster than 'indirect' but is impossible for large files. If set to 'auto', AOflagger will decide between the 'memory' mode and the 'direct' mode – the slowest mode – in which AOFlagger reads baselines by scanning the entire file for the data relevant for the currently required baseline.

## flag\_u\_zeros

```
flag RFI at u=0
```

#### enable

```
bool, optional, default = False
```

Enable the flag\_u\_zeros segment

#### use mstransform

```
bool, optional, default = True
```

Run flagging algorithm on the .MS file(s) produced by the mstransform section of this worker instead of the input .MS file(s).

## transfer\_flags

```
list of str, optional, default = ' '
```

List of datasets to which to transfer the u=0 flags. The list should only include the labels which identify those datasets, following the usual CARACal label convention and the 'use\_mstransform' setting of this flag\_u\_zeros segment. The flags are calculated using the dataset identified by 'label\_in' above. Flags can only be transferred to MS files with the same number of channels as the 'label\_in' dataset. In case of different number of channels CARACal will crash.

#### method

```
{"madThreshold", "q99"}, optional, default = madThreshold
```

Define flagging method. Either q99 or madThreshold (median+threshold\*mad)

## make\_plots

```
bool, optional, default = True
```

Make Plots or not

### cleanup

```
bool, optional, default = True
```

Remove intermediate ms files, images and FFTs

#### robust

```
float, optional, default = 1.5 robust weighting for the images
```

## taper

```
float, optional, default = 60
size of gaussian tapering in arcseconds
```

#### imsize

```
int, optional, default = 400 size of the images in pixel,
```

#### cell

```
float, optional, default = 20.
```

size of pixel in arcseconds. In the FFT the pixel size in lambda is given by:duv = 1./(im-size\*cell\*pi/(3600.\*180.)), uv cell is in lambda

#### chans

```
list of int, optional, default = 0,100
```

lowest and highest channel of the spw to consider for imaging

### thresholds

```
list of float, optional, default = 300
```

threshold for cutoff of amplitudes in the FFT, default=300

### dilateU

```
int, optional, default = 0
```

extend flag selection to N nearby cells along the U axis in both directions

#### dilateV

```
int, optional, default = 0
```

extend flag selection to N nearby cells along the V axis in both directions

### sunblocker

Use sunblocker to grid the visibilities and flag UV cells affected by solar RFI. See description of sunblocker on github repository gigjozsa/sunblocker in method phazer of module sunblocker.py.

## enable

```
bool, optional, default = False
```

Enable the 'sunblocker' segment.

#### use mstransform

```
bool, optional, default = True
```

Run sunblocker on the .MS file(s) produced by the mstransform section of this worker instead of the input .MS file(s).

#### imsize

```
int, optional, default = 900
```

Image size (pixels). Use the same as in the make\_cube section. This is used to set up the gridding of the visibilities.

#### cell

```
float, optional, default = 2.
```

Pixel size (arcsec). Use the same as in the make\_cube section. This is used to set up the gridding of the visibilities.

#### thr

```
float, optional, default = 4.
```

Flag UV cells whose visibility deviates by more than this threshold from the average visibility on the UV plane. The threshold is in units of the rms dispersion of all visibilities.

## vampirisms

```
bool, optional, default = False
```

Use only daytime data when calculating which UV cells to flag (and flag only daytime data).

### flagonlyday

```
bool, optional, default = False
```

Apply the flags to data taken during day time only. Note that all data are used when calculating which UV cells to flag if vampirisms is set to false.

#### uvmin

```
float, optional, default = 0.
```

Minimum uvdistance to be analysed (in wavelengths, lambda).

#### uvmax

```
float, optional, default = 2000
```

Maximum uvdistance to be analysed (in wavelengths, lambda).

## predict\_noise

Print to log-caracal.txt the expected natural noise level of the line cube (Stokes I, single channel) based on Tsys/eff and dish diameter below.

# enable

```
bool, optional, default = False
```

Enable the 'predict\_noise' segment.

# tsyseff

```
float, optional, default = 20.5
```

Value of Tsys/eff in K.

### diam

```
float, optional, default = 13.5
```

Dish diameter in m.

## make cube

Make a line cube using either WSClean + SoFiA (optional for clean masks) or CASA Clean.

### enable

```
bool, optional, default = false
Enable the 'make_cube' segment.
```

# image\_with

```
{"wsclean", "casa"}, optional, default = wsclean
```

Choose whether to image with WSClean + SoFiA ('wsclean') or with CASA Clean ('casa').

## use\_mstransform

```
bool, optional, default = True
```

Image the .MS file(s) produced by the mstransform section of this worker instead of the input .MS file(s).

#### stokes

```
str, optional, default = I
```

Polarizations in output cube (I,Q,U,V,XX,YY,XY,YX,RR,LL,RL,LR and combinations).

## spwid

```
int, optional, default = 0
```

Spectral window to use.

### nchans

int, optional, default = 0

Number of channels of the line cube, where 0 means all channels.

### firstchan

```
int, optional, default = 0
```

First channel of the line cube.

## binchans

```
int, optional, default = 1
```

Integer binning of channels.

#### npix

```
seq, optional, default = 900, 900
```

Image size in pixels. List of integers (width and height) or a single integer for square images.

### cell

```
float, optional, default = 2
```

Pixel size (arcsec).

## padding

```
float, optional, default = 1.2
```

Images have initial size padding\*npix, and are later trimmed to the image size set via the 'npix' parameter.

## weight

```
{"natural", "uniform", "briggs"}, optional, default = briggs
```

Options for the type of weighting to be used are natural, uniform, or briggs. When using Briggs weighting, the additional robust parameter has to be specified.

#### robust

```
float, optional, default = 0
```

Robust parameter in case of Briggs weighting.

#### taper

```
float, optional, default = 0
```

Gaussian taper FWHM in arcsec. Zero means no tapering.

#### niter

```
int, optional, default = 1000000
```

Maximum number of clean iterations to perform.

### gain

```
float, optional, default = 0.1
```

Fraction of the peak that is cleaned in each minor iteration.

## wscl\_onlypsf

```
bool, optional, default = False
```

If set to true, WSClean will only make the dirty PSF cube, adding the best-fitting Gaussian parameter of each channel to the header. No other cube is made, and the parameter niter is ignored.

#### wscl\_mgain

```
float, optional, default = 1.0
```

Gain value for major iterations in WSClean. I.e., the maximum fraction of the image peak that is cleaned in each major iteration. A value of 1 means that all cleaning happens in the image plane and no major cycle is performed.

#### wscl sofia niter

```
int, optional, default = 2
```

Maximum number of WSClean + SoFiA iterations. The initial cleaning is done with WSClean automasking or with a user-provided clean mask. Subsequent iterations use a SoFiA clean mask. A value of 1 means that WSClean is only executed once and SoFiA is not used.

#### wscl\_sofia\_converge

```
float, optional, default = 1.1
```

Stop the WSClean + SoFiA iterations if the cube RMS has dropped by a factor < wscl\_sofia\_converge when comparing the last two iterations (considering only channels that were cleaned). If set to 0 then the maximum number of iterations is performed regardless of the change in RMS.

#### wscl removeintermediate

```
bool, optional, default = False
```

If set to true, WSClean + SoFiA intermediate-cubes are deleted from the output directory. If set to false, WSClean + SoFiA intermediate-cubes are retained in the output directory.

#### wscl\_user\_clean\_mask

```
str, optional, default = ' '
```

User-provided WSClean clean-mask for the first WSClean + SoFiA iteration (i.e. give the filename of the clean-mask, which is to be located in the output/masking folder).

#### wscl\_auto\_mask

```
float, optional, default = 10
```

Cleaning threshold used only during the first iteration of WSClean. This is given as the number of sigma\_rms to be cleaned down to, where sigma\_rms is the noise level estimated by WSClean from the residual image before the start of every major deconvolution iteration. WSClean will clean blindly down to this threshold (wscl\_auto\_mask), before switching to the auto-threshold set via wscl\_auto\_threshold.

## wscl\_auto\_thr

```
float, optional, default = 0.5
```

Cleaning threshold used for subsequent iterations of WSClean. This is given as the number of sigma\_rms to be cleaned down to, where sigma\_rms is the noise level estimated by WSClean from the residual image before the start of every major deconvolution iteration.

### wscl\_make\_cube

```
bool, optional, default = True
```

If set to true, the output of WSClean is a data cube. If set to false, the output is one .FITS image per spectral channel.

### wscl\_noupdatemod

```
bool, optional, default = True
```

If set to true, WSClean will not store the line clean model in MODEL\_DATA.

## wscl multiscale

```
bool, optional, default = False
```

Switch on WSClean multiscale cleaning.

#### wscl multiscale scales

```
str, optional, default = ' '
```

Comma-separated integer scales for multiscale cleaning in pixels. If set to an empty string WSClean selects the scales automatically. These include the 0 scale, a scale calculated based on the beam size, and all scales obtained increasing the scale by a factor of 2 until the image size is reached.

#### wscl\_multiscale\_bias

```
float, optional, default = 0.6
```

Parameter to set the bias during multiscale cleaning, where a lower bias will give preference to larger angular scales.

#### wscl\_nrdeconvsubimg

```
int, optional, default = 1
```

Speed-up deconvolution by splitting each channel into a number of subimages, which are deconvolved in parallel. This parameter sets the number of subimages as follows. If set to 1 no parallel deconvolution is performed. If set to 0 the number of subimages is the same as the number of CPUs used by the line worker (see "ncpu" parameter above). If set to a number > 1, the number of subimages is greater than or equal to the one requested by the user.

## wscl\_beam

```
seq, optional, default = 0, 0, 0
```

Set Bmaj,Bmin,PA of the beam to be used for restoring the clean components. The units are arcsec for Bmaj and Bmin, degrees for PA. Bmaj and Bmin are FWHM. The default values of [0, 0, 0] mean that WSClean chooses the restoring beam based on a 2d Gaussian fit to the dirty beam.

### casa\_thr

```
str, optional, default = 10mJy
```

Flux-density level to stop CASA cleaning. It must include units, e.g. '1.0mJy'.

### casa\_port2fits

```
bool, optional, default = False
```

Port CASA output to fits files.

### remove\_stokes\_axis

Remove the Stokes axis from the line cube.

#### enable

```
bool, optional, default = False
```

Enable the 'remove\_stokes\_axis' segment.

### pb cube

Make a primary-beam cube.

### enable

```
bool, optional, default = False
```

Enable the 'pb\_cube' segment.

### apply\_pb

```
bool, optional, default = False
```

Whether or not to apply the primary-beam correction to the image cube.

## pb\_type

```
{"gauss", "mauch"}, optional, default = gauss
```

Choose between a Gaussian (gauss) primary beam model or the MeerKAT Mauch et al. (2020) model (mauch).

### dish\_size

```
float, optional, default = 13.5
```

Dish diameter in meters. Only used in the Gaussian primary beam model

### cutoff

```
float, optional, default = 0.1
```

Primary beam pixels below this value are set to NaN.

## freq\_to\_vel

Convert the spectral axis' header keys of the line cube from frequency to velocity in the radio definition, v=c(1-obsfreq/restfreq). No change of spectra reference frame is performed.

## enable

```
bool, optional, default = False
Enable the 'freq_to_vel' segment.
```

#### reverse

```
bool, optional, default = False
```

Perform the inverse transformation and change the cube's 3rd axis from radio velocity to frequency.

#### imcontsub

Use the final output image cube (lastiter true) or all (lastiter false) when using wsclean or a specified set of cubes. Fit a function or filter along the third axis, subtract it from the original, and return the result. Possible is a polynomial fit (fitmode = poly) or a Savitzky-Golay filter. In case of the Savitzky-Golay filter the window length is given by the parameter with the name length. The polynomial order of either polynomial or the filter is specified with the parameter polyorder. A Savitzky-Golay filter with polynomial order 0 is a median filter. Optionally a mask data cube with the same dimensions of the input data cube can be provided. Voxels for which the mask data cube is not equal to zero are ignored. For the polynomial fit the voxels are simply ignored. In case of the Savitzky Golay filter, an iterative process is started. All masked voxels are set to zero and a median filter is run along the frequency axis. After that the Savitzky-Golay filter is run sgiters times. If the parameter sgiters is set to 0, only one Savitzky-Golay filter is applied (no initial median filtering, does not work for ). With the parameter fitted the user can optionally supply the name of the output fitted data cube.

## enable

```
bool, optional, default = False
```

# Enable the 'imcontsub' segment.

```
list of str, optional, default = ' '
```

List of input cubes; will select either image or dirty cubes if empty or not specified

#### lastiter

incubus

```
bool, optional, default = True
```

If incubus is empty, select only the last iteration for continuum subtraction (true) or all (false)

## fitmode

```
{"poly", "savgol"}, optional, default = poly
     Type of fit ('poly' or 'savgol')
length
     int, optional, default = 25
     Length of the sliding window in channels (only used for fitmode = savgol must be odd, default
     is 25)
polyorder
     int, optional, default = 0
     Order of the polynomial or of the Savitzky-Golay filter (default is 0)
mask
     str, optional, default = ' '
     Mask cubes to use. "means do not use mask cubes or those specified with parameter masculin.
     'clean' means use clean masks if available. 'sofia' means use sofia masks if available.
masculin
     list of str, optional, default = ' '
     List of input mask cubes. Only used if mask = ". Must be empty or the same number of cubes
     as the input cubes.
sgiters
     int, optional, default = 0
     Number of Savitzky-Golay filter iterations (default is 0)
kertyp
     {"gauss", "tophat"}, optional, default = tophat
     Kernel type to convolve the polynomial fit with ('gauss', 'tophat')
kersiz
     int, optional, default = 0
     Kernel size to convolve the polynomial fit with (pixel, 0 means no convolution)
outfit
     bool, optional, default = False
     Produce fitted data cubes (True means yes, default is False)
outfitcon
```

### sofia

Run SoFiA source-finder on the final HI cubes to produce a detection mask, moment images and catalogues. Note that these settings are not used to make clean masks.

Produce fitted and convolved data cubes (True means yes, default is False)

#### enable

bool, optional, default = False

```
bool, optional, default = False
```

Enable the 'sofia' segment.

#### imcontsub

```
bool, optional, default = False
```

Use results of imcontsub instead of image cubes if available

#### flag

```
bool, optional, default = False
```

Use flag regions?

## flagregion

```
list of int, optional, default = 0, 0, 0, 0, 0
```

Pixel/channel range(s) to be flagged prior to source finding. Format is  $[[x1, x2, y1, y2, z1, z2], \dots]$ .

#### rmsMode

```
str, optional, default = mad
```

Method to determine rms ('mad' for using median absolute deviation, 'std' for using standard deviation, 'negative' for using Gaussian fit to negative voxels).

### thr

```
float, optional, default = 4.0
```

SoFiA source-finding threshold, in terms of the number of sigma\_rms to go down to (i.e. the minimum signal-to-noise ratio).

## merge

```
bool, optional, default = False
```

Merge pixels detected by any of the SoFiA source-finding algorithms into objects. If enabled, pixels with a separation of less than mergeX pixels in the X direction, mergeY pixels in the Y direction, and mergeZ channels in the Z direction will be merged and identified as a single object in the mask. Objects whose extent is smaller than minSizeX, minSizeY or minSizeZ will be removed from the mask.

# mergeX

```
int, optional, default = 2
```

Merging radius (in pixels) in the X direction (RA axis).

#### mergeY

```
int, optional, default = 2
```

Merging radius (in pixels) in the Y direction (Dec axis).

### mergeZ

```
int, optional, default = 3
```

Merging radius (in channels) in Z direction (spectral axis).

# minSizeX

```
int, optional, default = 3
           Minimum size (in pixels) in the X direction (RA axis).
      minSizeY
           int, optional, default = 3
           Minimum size (in pixels) in the Y direction (Dec axis).
      minSizeZ
           int, optional, default = 3
           Minimum size (in channels) in the Z direction (spectral axis).
      cubelets
           bool, optional, default = True
           Create a cubelet for each detected emission-line object.
      mom<sub>0</sub>
           bool, optional, default = True
           Create a moment-0 image of the field.
      mom1
           bool, optional, default = True
           Create a moment-1 image of the field.
sharpener
      Run sharpener to extract and plot the spectra of all continuum sources brighter than a given threshold.
      enable
           bool, optional, default = False
           Enable the 'sharpener' segment.
      catalog
           {"NVSS", "PYBDSF"}, optional, default = PYBDSF
           Type of catalogue to use. Options are PYBDSF and NVSS.
      chans_per_plot
           int, optional, default = 50
           Number of channels to plot per detailed plot.
      thr
           float, optional, default = 20
           Threshold to select sources in online catalogue (in units of mJy).
      width
           str, optional, default = 1.0d
           Field-of-view of output catalogue (in units of degrees).
      label
```

```
str, optional, default = ' '
```

Prefix label of plot names and titles.

### report

```
bool, optional, default = False
```

(Re)generate a full HTML report at the end of this worker.

#### cabs

```
list of map, optional, default = ' '
```

Specifies non-default image versions and/or tags for Stimela cabs. Running with scissors: use with extreme caution. Inline format is: Format is [{name: cabname, tag: stimela\_cab\_version}].

### 1.5.8 mask

Create .FITS mask from a catalog and (optionally) merge with an existing .FITS mask provided by the user. WARN-ING - At the moment this worker can only be executed on a single target at a time. Iterating over N targets is not done automatically.

#### enable

bool

Execute the mask worker.

### label\_in

```
str, optional, default = corr
```

Label of the .MS file that contains information about the target.

### label\_out

```
str, optional, default = catalog\_mask
```

Prefix used for the name of the .FITS mask created by this worker. The full name consists of this prefix followed by the target name extracted by the observation\_config worker. To use this output .FITS mask as a clean mask in the self cal worker users should set relevant entry of cleanmask method to label out.

#### centre coord

```
list of str, optional, default = HH:MM:SS, DD:MM:SS
```

Coordinates of the centre of the field-of-view (read from reference\_dir by default).

#### mask size

```
int, optional, default = 1800
```

Number of pixels in the mask. This must be the same as img\_npix in the selfcal worker.

#### cell\_size

```
float, optional, default = 2.
```

Size of pixels in the mask, in units of arcsec. This must be the same as img\_cell in the selfcal worker.

### extended\_source\_map

```
str, optional, default = Fornaxa_vla.FITS
```

Name of the input mask for particularly-extended sources in the field.

### catalog\_query

Query catalog to select field/sources for constructing the mask.

#### enable

```
bool, optional, default = true
```

Enable the 'query\_catalog' segment.

#### catalog

```
\{"NVSS", "SUMSS"\}, optional, default = SUMSS
```

Name of catalog to query. Options are 'NVSS' and 'SUMSS'.

#### image\_width

```
str, optional, default = 1.2d
```

Angular size of the region of sky that we want to mask (e.g. '1.2d', where 'd' indicates degrees). This should be kept larger than the dirty image.

#### nvss\_thr

```
float, optional, default = 10e-3
```

Flux-density threshold for selecting sources in the radio map, corrected for the primary beam. Value given is in units of Jy, or is the minimum signal-to-noise ratio (i.e. number of sigma\_rms), used for SoFiA source-finding.

### pbcorr

Apply a primary-beam correction to the input image before extracting the mask.

#### enable

```
bool, optional, default = true
```

Enable the 'pb\_correction' segment.

#### frequency

```
float, optional, default = 1.420405752
```

Since the primary-beam size changes with frequency, provide the central frequency of the considered dataset.

#### make mask

Build mask from an existing image using SoFiA and/or a threshold cutoff.

#### enable

```
bool, optional, default = true
```

Enable the 'make\_mask' segment.

### mask\_method

```
{"thresh", "sofia"}, optional, default = sofia
```

The tool to use for masking. Options are 'thresh' and 'sofia'.

### input\_image

```
{"pbcorr", "path_to_mask"}, optional, default = pbcorr
```

Input image where to create mask ???? what is this ???

#### thr\_lev

```
int, optional, default = 5
```

Flux-density threshold for selecting sources in the SUMSS map, corrected for the primary beam. Value given is in units of Jy, or is the minimum signal-to-noise ratio (i.e. number of sigma rms), used for SoFiA source-finding.

### scale\_noise\_window

```
int, optional, default = 101
```

Size of the window over which SoFiA measures the local rms, in units of pixels.

### merge\_with\_extended

Merge newly-determined mask components with the existing mask for the extended source.

### enable

```
bool, optional, default = False
```

Execute segment 'merge\_with\_extended'.

#### extended\_source\_map

```
str, optional, default = extended_mask.fits
```

Name of the mask-image of the extended source to merge with the current mask-image.

### mask\_method

```
{"thresh", "sofia"}, optional, default = thresh
```

The tool to use for masking. Options are 'thresh' and 'sofia'.

#### thr\_lev

```
float, optional, default = 8e-2
```

Flux-density threshold for selecting sources in the SUMSS map, corrected for the primary beam. Value given is in units of Jy, or is the minimum signal-to-noise ratio (i.e. number of sigma\_rms), used for SoFiA source-finding.

#### report

```
bool, optional, default = False
(Re)generate a full HTML report at the end of this worker.
```

### cabs

```
list of map, optional, default = ' '
```

Specifies non-default image versions and/or tags for Stimela cabs. Running with scissors: use with extreme caution.

### 1.5.9 mosaic

Mosaic the 2D-images (or cubes) made with the selfcal/crosscal (or line) worker. If not available on disc, the primary beam is built by the mosaic worker, assuming a Gaussian shape with FWHM = 1.02 lambda/D.

#### enable

bool

Execute the mosaic worker.

### mosaic\_type

```
{"continuum", "spectral"}
```

Type of mosaic to be made, either continuum (2D) or spectral (3D).

### target\_images

```
list of str, optional, default = ' '
```

List of .FITS images/cubes to be mosaicked. Their file names must end with "image.fits" and must include the path relative to the current working directory. These images/cubes MUST be located within (sub-directories of) the current working directory.

### label in

```
str, optional, default = corr
```

For autoselection of images, this needs to match the label/label\_cal setting used for the selfcal/crosscal worker (when mosaicking continuum images) or the label setting used for the line worker (when mosaicking cubes).

### line\_name

```
str, optional, default = HI
```

Spectral mode only – If autoselection is used to find the final cubes, this needs to match the line\_name parameter used for the line worker.

### use\_mfs

```
bool, optional, default = False
```

Continuum mode only – If the images to be mosaicked were created using MFS, in the selfcal or crosscal worker, then this needs to be indicated via this parameter.

#### name

```
str, optional, default = ' '
```

The prefix to be used for output files. Default is the pipeline prefix, as set for the general worker.

### domontage

Re-grid the input images, and associated beams.

#### enable

```
bool, optional, default = True
```

Enable the 'domontage' (i.e. re-gridding) segment.

### cutoff

```
float, optional, default = 0.1
```

The cutoff in the primary beam. It should be a number between 0 and 1.

### pb\_type

```
{"gaussian", "mauchian"}, optional, default = gaussian
```

If no continuum pb.fits are already in place, user needs to choose whether a rudimentary primary beam is created ('gaussian') or one that follows the model of Mauch et al. (2020), relevant for MeerKAT data ('mauchian').

#### dish diameter

```
float, optional, default = 13.5
```

If 'pb\_type' has been set to 'gaussian', user needs to specify the dish diameter (in units of m).

### ref\_frequency

```
float, optional, default = 1383685546.875
```

If no continuum pb.fits are already in place, user needs to specify the reference frequency (in units of Hz) so that primary beams can be created.

### round\_cdelt3

```
int, optional, default = 0
```

If mosaic\_type is "spectral", round CDELT3 in the header of the input cubes to the number of decimal digits given by this parameter (0 means do not round). This is useful when the CDELT3 values of the input cubes are not identical (which would make the mosaicking algorithm crash) but the differences are small and can be ignored. Note that the CDELT3 values of the input cubes are overwritten with the common, rounded value (if the rounding is sufficient to find a common value).

#### report

```
bool, optional, default = False
```

(Re)generate a full HTML report at the end of this worker.

#### cabs

```
list of map, optional, default = ""
```

Specifies non-default image versions and/or tags for Stimela cabs. Running with scissors: use with extreme caution.

### 1.5.10 obsconf

Set up some basic information about the observation(s).

#### obsinfo

Get observation information.

### enable

bool

Enable segment 'obsinfo'.

#### listobs

```
bool, optional, default = True
```

Run the CASA 'listobs' task to write the observation information to an TXT file. This is not executed if the TXT file already exists.

#### summary\_json

bool, optional, default = True

Run the MSUtils summary function to get observation information written as a JSON file, which can then be used to automatically configure pipeline. This is not executed if the JSON file already exists.

#### vampirisms

bool, optional, default = False

Return the time range over which observations were taken at night.

#### plotelev

Make Elevation vs Hour-angle plots for observed fields.

#### enable

bool, optional, default = True

Enable segment 'plot\_elevation\_tracks'. This is not executed if the elevation plots already exist.

### plotter

```
{"plotms", "owlcat"}, optional, default = owlcat
```

The application to be used for making plots. Options are 'plotms' and 'owlcat'.

### target

 $list\ of\ str,\ optional,\ default=all$ 

The field name(s) of the target field(s), separated by commas if there are multiple target fields. Or set this parameter to 'all' to select all of the target fields.

### gcal

```
list\ of\ str,\ optional,\ default=all
```

The field name(s) of the gain (amplitude/phase) calibrator field(s). Or set 'all' to select all of the gcal fields, 'longest' to select the gcal field observed for the longest time, or 'nearest' to select the gcal field closest to the target. Note that if multiple targets and gcals are present, then 'all' (for both the 'target' and 'gcal' parameters) means that each target will be paired with the closest gcal.

#### **bpcal**

list of str, optional, default = longest

The field name(s) of the bandpass calibrator field(s). Or set 'all' to select all of the bpcal fields, 'longest' to select the bpcal field observed for the longest time, or 'nearest' to select the bpcal field closest to the target.

### fcal

*list of str, optional, default = longest* 

The field name(s) of the fluxscale calibrator field(s). Or set 'all' to select all of the fcal fields, 'longest' to select the fcal field observed for the longest time, or 'nearest' to select the fcal field closest to the target.

#### xcal

```
list of str, optional, default = longest
```

The field name(s) of the crosshand phase-angle calibrator field(s). Or set 'all' to select all of the xcal fields, 'longest' to select the xcal field observed for the longest time, or 'nearest' to select the xcal field closest to the target. This calibrator must be linearly polarized and have a non-zero parallactic angle coverage at the time of observation in order to solve for the X-Y offsets in digitizers and the absolute polarization angle of the system. Successful calibration derotates U from V.

#### refant

```
str, optional, default = auto
```

The reference antenna, which can be identified by an antenna name or number. Default is 'auto'. i.e. refant is selected automatically based on the parameters 'maxdist' and 'minbase' below.

#### maxdist

```
float, optional, default = 1000
```

If 'refant' is set to 'auto' above, this sets the maximum distance the reference antenna should be from the array centre. Units are in 'm'.

#### minbase

```
float, optional, default = 150
```

If 'refant' is set to 'auto' above, this sets the minimum baseline length required for a reference antenna. Units are in 'm'.

### report

```
bool, optional, default = False
```

(Re)generate a full HTML report at the end of this worker.

#### cabs

```
list of map, optional, default = ' '
```

Specifies non-default image versions and/or tags for Stimela cabs. Running with scissors: use with extreme caution.

### 1.5.11 prep

Prepare the data for calibration and imaging.

#### enable

bool

Execute the prep worker (i.e. the data-preparation step).

### label\_in

str

If this label is an empty string this worker operates on the input .MS file(s) given in the getdata worker. If the label is not an empty string then it is added to the input .MS file(s) name (specified for the getdata worker) to define the name of the .MS file(s) to work on. These are named <input>\_<label>.ms if 'field' (see below) is set to 'calibrators', or <input>-<target>\_<label>.ms if 'field' is set to 'target' (with one .MS file for each target in the input .MS).

#### field

```
{"target", "calibrators"}, optional, default = calibrators
```

In combination with a non-empty 'label\_in' (see above), 'field' defines which .MS file(s) to work on. This parameter is ignored if 'label\_in' is empty. Options are 'target' and 'calibrators'.

### tol

```
float, optional, default = 360.0
```

Tolerance (in arcseconds) for matching calibrator to database names.

### tol diff

```
float, optional, default = 1.0
```

Tolerance (in arcseconds) for checking if coordinates differ from those in the database so much that rephasing is required. Please keep the value less than 'tol'.

#### fixuvw

Fix the UVW coordinates through the CASA task 'fixvis'.

#### enable

```
bool, optional, default = False
```

Enable the 'fixvis' segment.

#### fixcalcoords

Fix the coordinates of the bandpass calibrators.

### enable

```
bool, optional, default = False
```

Enable fixing calibrator coodinate fixing segment.

#### clearcal

Clear out calibrated data and reset the previous predicted model.

#### enable

```
bool, optional, default = False
Enable the 'clearcal' segment
```

#### addmodel

bool, optional, default = True

Enable 'addmodel' which will add the scratch columns if they don't exist. Switch this on when using crystalball models for primary.

### manage flags

Manage flags.

#### enable

```
bool, optional, default = True

Enable the 'manage flags' segment.
```

#### mode

```
{"legacy", "restore"}, optional, default = legacy
```

Mode for managing flags. If set to 'legacy', save the current FLAG column as a 'cara-cal\_legacy' flag version if a flag version with that name does not exisy yet; else restore the 'caracal\_legacy' flag version and delete all flag versions created after it. If set to 'restore', restore flags from the flag version specified by 'version' below, and delete all flag versions created after that version.

#### version

```
str, optional, default = auto
```

Name of the flag version to restore. If set to 'auto', rewind to the version pre-fix\_workername\_before, where 'prefix' is set in the 'general' worker, and 'workername' is the name of this worker including the suffix '\_\_X' if it is a repeated instance of this worker in the configuration file. Note that all flag versions saved after this version will be deleted.

### specweights

How to initialize spectral weights.

#### enable

```
bool, optional, default = False
Enable the 'spectral_weights' segment.
```

#### mode

```
{"uniform", "estimate", "delete"}, optional, default = uniform
```

Mode for spectral weights. Options are 'uniform' (set all weights to unity), 'estimate' (estimate spectral weights from frequency-dependent SEFD/Tsys/Noise values, and see 'estimate' segment of this section), and 'delete' (delete WEIGHT\_SPECTRUM column if it exists).

#### calculate

Calculate spectral weights from frequency-dependent SEFD/Tsys/Noise values.

### statsfile

```
str, optional, default = use_package_meerkat_spec
```

File with SEFD/Tsys/Noise data. If data is from the MeerKAT telescope, you can specify 'use\_package\_meerkat\_spec' to use package data.

### weightcols

```
list of str, optional, default = WEIGHT, WEIGHT_SPECTRUM
```

Column names for spectral weights.

#### noisecols

```
list of str, optional, default = SIGMA, SIGMA_SPECTRUM
```

Column names for noise values.

### apply

```
bool, optional, default = True
```

Write columns to file.

### report

```
bool, optional, default = False
```

(Re)generate a full HTML report at the end of this worker.

#### cabs

```
list of map, optional, default = ' '
```

Specifies non-default image versions and/or tags for Stimela cabs. Running with scissors: use with extreme caution.

### 1.5.12 selfcal

Perform self-calibration on the data.

#### enable

bool

Execute the selfcal worker.

### label\_in

```
str, optional, default = corr
```

Label of the .MS files to process.

### rewind flags

Rewind flags of the input .MS file(s) to specified version. Note that this is not applied to .MS file(s) you might be running "transfer\_apply\_gains" on.

#### enable

bool, optional, default = True

Enable segment rewind\_flags.

#### mode

```
{"reset_worker", "rewind_to_version"}, optional, default = reset_worker
```

If mode = 'reset\_worker' rewind to the flag version before this worker if it exists, or continue if it does not exist; if mode = 'rewind\_to\_version' rewind to the flag version given by 'version' and 'transfer\_apply\_gains\_version' below.

#### version

```
str, optional, default = auto
```

Flag version to restore. This is applied to the .MS file(s) identified by "label" above. Set to "null" to skip this rewinding step. If 'auto' it will rewind to the version pre-fix\_workername\_before, where 'prefix' is set in the 'general' worker, and 'workername' is the name of this worker including the suffix '\_\_X' if it is a repeated instance of this worker in the configuration file. Note that all flag versions saved after this version will be deleted.

#### transfer\_apply\_gains\_version

```
str, optional, default = auto
```

Flag version to restore. This is applied to the .MS file(s) identified by "transfer\_to\_label" in the "transfer\_apply\_gains" section below. Set to "null" to skip this rewind step. If 'auto' it will rewind to the version prefix\_workername\_before, where 'prefix' is set in the 'general' worker, and 'workername' is the name of this worker including the suffix '\_\_X' if it is a repeated instance of this worker in the configuration file. Note that all flag versions saved after this version will be deleted.

### overwrite flagvers

```
bool, optional, default = False
```

Allow CARACal to overwrite existing flag versions. Not recommended. Only enable this if you know what you are doing.

### calibrate with

```
{"meqtrees", "cubical"}, optional, default = cubical
```

Tool to use for calibration. Options are meqtrees and cubical.

### spwid

```
int, optional, default = 0
```

Provide spectral window ID.

### ncpu

```
int, optional, default = 0
```

Number of CPUs to use for distributed processing. If set to 0 all available CPUs are used. This parameter is passed on to the following software in the selfcal worker, WSClean for imaging, Cubical and MeqTrees for calibration, PyBDSF for source finding.

### minuvw\_m

```
int, optional, default = 0
```

Exclude baselines shorter than this value (given in metres) from the imaging and self-calibration loop.

### img\_npix

```
int, optional, default = 1800
```

Number of pixels in output image.

### img\_padding

```
float, optional, default = 1.3
```

Padding in WSClean.

### img\_gain

```
float, optional, default = 0.10
```

Fraction of the peak that is cleaned in each minor iteration.

### img\_mgain

```
float, optional, default = 0.90
```

Gain for major iterations in WSClean. I.e., maximum fraction of the image peak that is cleaned in each major iteration. A value of 1 means that all cleaning happens in the image plane and no major cycle is performed.

### img\_cell

```
float, optional, default = 2.
```

Image pixel size (in units of arcsec).

### img\_weight

```
{"briggs", "uniform", "natural"}, optional, default = briggs
```

Type of image weighting, where the options are 'briggs', 'uniform', and 'natural'. If 'briggs', set the 'img\_robust' parameter.

### img\_robust

```
float, optional, default = 0.
Briggs robust value.
```

### img\_mfs\_weighting

```
bool, optional, default = falseEnables MF weighting. Default is enabled.
```

### img\_taper

```
str, optional, default = 0.Gaussian taper for imaging (in units of arcsec).
```

### img\_maxuv\_l

```
float, optional, default = 0.Taper for imaging (in units of lambda).
```

### img\_transuv\_l

```
float, optional, default = 10.
```

Transition length of tukey taper (taper-tukey in WSClean, in % of maxuv).

### img\_niter

```
int, optional, default = 1000000Number of cleaning iterations.
```

### img nmiter

```
int, optional, default = 0Number of major cycles.
```

### img\_cleanborder

```
float, optional, default = 1.3
Clean border.
```

### img nchans

```
int, optional, default = 3
```

Number of channels in output image.

### img\_joinchans

```
bool, optional, default = True

Join channels to create MFS image.
```

### img specfit nrcoeff

```
int, optional, default = 2
```

Number of spectral polynomial terms to fit to each clean component. This is equal to the order of the polynomial plus 1. Use 0 to disable spectral fitting. Note that spectral fitting is required if you want to do subsequent continuum subtraction using crystalball.

### img stokes

```
{"I"}, optional, default = I
Stokes image to create.
```

### img\_multiscale

```
bool, optional, default = False
Switch on multiscale cleaning.
```

### img\_multiscale\_scales

```
str, optional, default = ' '
```

Comma-separated integer scales for multiscale cleaning in pixels. If set to an empty string WSClean selects the scales automatically. These include the 0 scale, a scale calculated based on the beam size, and all scales obtained increasing the scale by a factor of 2 until the image size is reached.

### img\_nrdeconvsubimg

```
int, optional, default = 1
```

Speed-up deconvolution by splitting the image into a number of subimages, which are deconvolved in parallel. This parameter sets the number of subimages as follows. If set to 1 no parallel deconvolution is performed. If set to 0 the number of subimages is the same as the number of CPUs used by the selfcal worker (see "ncpu" parameter above). If set to a number > 1, the number of subimages is greater than or equal to the one requested by the user.

#### img nwlayers factor

```
int, optional, default = 3
```

Use automatic calculation of the number of w-layers, but multiple that number by the given factor. This can e.g. be useful for increasing w-accuracy. In practice, if there are more cores available than the number of w-layers asked for then the number of w-layers used will equal the number of cores available.

### img\_sofia\_settings

SoFiA source finder settings used for the imaging iterations whose entry in 'image/cleanmask\_method' below is 'sofia'. The resulting clean mask is located in <output>/masking.

#### kernels

```
list of float, optional, default = 0., 3., 6., 9.
```

FWHM of spatial Gaussian kernels in pixels.

#### pospix

```
bool, optional, default = True
```

Merges only positive pixels of sources in mask.

#### flag

```
bool, optional, default = False
```

Set whether flag regions are to be used (True) or not (False).

### flagregion

```
list of str, optional, default = ' '
```

Pixel/channel range(s) to be flagged prior to source finding. Format is  $[[x1, x2, y1, y2, z1, z2], \dots]$ .

### inputmask

```
str, optional, default = ' '
```

User-provided input-mask that will be supplemented by the SoFiA mask, created through SoFiA source-finding.

### fornax\_special

```
bool, optional, default = False
```

Activate masking of Fornax A using SoFiA.

#### fornax thr

```
list\ of\ float,\ optional,\ default=4.0
```

SoFiA source-finding threshold, in terms of the number of sigma\_rms to go down to (i.e. the minimum signal-to-noise ratio).

#### fornax\_sofia

```
bool, optional, default = False
```

Use SoFiA for the mask of Fornax A, instead of that by Fomalont.

#### img\_breizorro\_settings

Breizorro settings used for the imaging iterations whose entry in 'image/cleanmask\_method' below is 'breizorro'. The resulting clean mask is located in <output>/masking.

#### boxsize

```
int, optional, default = 50
```

Box size over which to compute stats (default = 50)

#### dilate

```
int, optional, default = 0Apply dilation with a radius of R pixels
```

#### fill holes

```
bool, optional, default = false
```

Fill holes (i.e. entirely closed regions) in mask

### cal niter

```
int, optional, default = 2
```

Number of self-calibration iterations to perform.

### start iter

```
int, optional, default = 1
```

Start selfcal iteration loop at this start value (1-indexed).

### cal gain cliplow

```
float, optional, default = 0.5
```

Lower threshold for clipping on gain amplitude.

### cal\_gain\_cliphigh

```
float, optional, default = 2.
```

Upper threshold for clipping on gain amplitude.

### cal\_timeslots\_chunk

```
int, optional, default = -1
```

Chunk data up by this number of timeslots. This limits the amount of data processed at once. Smaller chunks allow for a smaller RAM footprint and greater parallelism but sets an upper limit on the time solution intervals that may be employed. 0 means 'use the full time-axis' but does not cross scan boundaries. -1 means 'use the largest solution interval'.

#### cal model mode

```
{"vis_only", "pybdsm_only", "pybdsm_vis"}, optional, default = vis_only
```

Mode for using a calibration model, based on visibilities and/or PyBDSM source-finding. Options are vis\_only, pybdsm\_only, and pybdsm\_vis. 'vis\_only' means that only MODEL\_DATA will be used to to calibrate. 'pybdsm\_only' means that PyBDSM-generated, tigger-format local sky models will be used. 'pybdsm\_vis' is the same as the 'pybdsm\_only' mode except for the last iteration of selfcal, where the PyBDSM-based model is complemented by MODEL\_DATA. This third mode is only to be used with output\_data set to 'CORR\_RES' (below) and is very tricky. Therefore, user discretion is advised.

### cal\_bjones

```
bool, optional, default = False
```

Enable calculation of the B-Jones matrix, for bandpass calibration.

### cal\_cubical

Parameters that only apply when using CubiCal for the calibration.

#### max\_prior\_error

```
float, optional, default = 0.3
```

Flag solution intervals where the prior variance estimate is above this value.

#### max\_post\_error

```
float, optional, default = 0.3
```

Flag solution intervals where the posterior variance estimate is above this value.

### chan\_chunk

```
int, optional, default = -1
```

Chunk data up by this number of channels. This limits the amount of data processed at once. Smaller chunks allow for a smaller RAM footprint and greater parallelism but sets an upper limit on the frequency solution intervals that may be employed. 0 means 'use the full frequency-axis' but does not cross SPW boundaries. -1 means 'use the largest solution interval'.

#### weight\_col

```
str, optional, default = WEIGHT
```

Column with weights for use in CubiCal.

#### shared mem

```
str, optional, default = 100Gb
```

Set the amount of shared memory for CubiCal.

### flag\_madmax

```
bool, optional, default = True
```

Flags based on maximum of mad in CubiCal.

### madmax\_flag\_thr

```
list of int, optional, default = 0, 10
```

Threshold for madmax flagging in CubiCal, where the provided list works exactly as described in CubiCal readthedocs for the parameter –madmax-threshold.

#### solterm\_niter

```
list of int, optional, default = 50, 50, 50
```

Number of iterations per Jones term for CubiCal. Always a 3 digit array with iterations for 'G.B.GA' even when B or GA are not used.

#### overwrite

```
bool, optional, default = True
```

Allow CubiCal to overwrite the existing gain\_tables and other CubiCal output for self-calibration that were produced in a previous run of the selfcal worker with the same prefix.

#### dist\_max\_chunks

```
int, optional, default = 4
```

Maximum number of time/freq data-chunks to load into memory simultaneously. If set to 0, then as many data-chunks as possible will be loaded.

#### ragavi\_plot

Use ragavi to plot diagnostic plots for self-calibration.

#### enable

```
bool, optional, default = False
```

Enable the plotting of diagnostics, using ragavi.

#### gaintype

```
list\ of\ str,\ optional,\ default=G
```

List of gain solution types. Options are 'F' (flux-calibration solutions), 'B' (bandpass-calibration solutions), 'K' (delay-calibration solutions), 'G' (gain-calibration solutions), and 'D' (D-Jones leakage-calibration solutions).

#### field

```
list of int, optional, default = 0
```

Fields to plot. Specify by field ID.

#### cal\_meqtrees

Parameters that only apply when using MeqTrees for the calibration.

#### two\_step

```
bool, optional, default = False
```

Trigger a two-step calibration process in MeqTrees where the phase-only calibration is applied before continuing with amplitude + phase-calibration. Aimfast is turned on to determine the solution sizes automatically.

#### aimfast

Quality assessment parameter.

#### enable

bool, optional, default = False

Enable the 'aimfast' segment.

#### tol

float, optional, default = 0.02

Relative change in weighted mean of metrics (specified via convergence\_criteria below) from aimfast.

#### convergence\_criteria

```
list of str, optional, default = ' '
```

The residual statistic to check convergence against. Every metric/criterion listed will be combined into a weighted mean. Options are 'DR' (dynamic range), 'MEAN' (mean of the residual flux), 'STDDev' (standard deviation), 'SKEW' (skewness, 3rd-moment), and 'KURT' (kurtosis, 4th-moment). However, note that when cal\_model\_mode = 'vis\_only', 'DR' is no longer an option. Default is '', which means no convergence is checked.

### area\_factor

```
int, optional, default = 6
```

A multiplicative factor that sets the total area over which the metrics are calculated, where total\_area = psf\_size\*area\_factor. This area is centred on the position of peak flux-density in the image.

#### radius

```
float, optional, default = 0.6
```

Cross-matching radius (in units of arcsec), for comparing source properties in a catalogue before and after an iteration of self-calibration.

### normality\_model

```
{"normaltest", "shapiro"}, optional, default = normaltest
```

The type of normality test, to use for testing how well the residual image is modelled by a normal distribution. Options are 'normaltest' (i.e. D'Agostino) and 'shapiro'.

### plot

```
bool, optional, default = False
```

Generate html plots for comparing catalogues and residuals.

### online\_catalog

Perform an online catalog comparison

#### enable

```
bool, optional, default = False
```

Enable online comparison

### catalog\_type

```
\{"nvss", "sumss"\}, optional, default = nvss
```

Online catalog type to compare local models

#### image

Imaging parameters.

### enable

```
bool, optional, default = False
```

Enable the 'image' segment.

col

list of str, optional, default = DATA, CORRECTED\_DATA

Column(s) to image.

#### clean\_cutoff

list of float, optional, default = 0.5, 0.5

Cleaning threshold to be used by WSClean. This is given as the number of sigma\_rms to be cleaned down to, where sigma\_rms is the noise level estimated by WSClean from the residual image before the start of every major deconvolution iteration.

#### cleanmask\_method

list of str, optional, default = wsclean, wsclean

Method used to create the clean mask. The possible values are 1) 'wsclean' to use WS-Clean's auto-masking (threshold set by clean\_mask\_threshold below); 2) 'sofia' to create a clean mask using SoFiA (threshold set by clean\_mask\_threshold below, and additional settings in sofia\_settings, do not use if output\_data = CORR\_RES ); 3) 'breizorro' to create a clean mask using Breizorro (threshold set by clean\_mask\_threshold below, and additional settings in breizorro\_settings; 4) a prefix string to use an existing .FITS mask located in output/masking and called prefix\_target.fits, where the name of the target is set automatically by the pipeline. The latter .FITS mask could be the one created by the masking worker, in which case the prefix set here should correspond to label\_out in the masking worker. Note that this third maskingm ethod can be used on multiple targets in a single pipeline run as long as they all have a corresponding prefix\_target.fits mask in output/masking.

#### cleanmask thr

list of float, optional, default = 10.0, 6.0

Threshold used to create the clean mask when clean\_mask\_method = 'wsclean', 'sofia' or 'breizorro'. This is given as the number of sigma\_rms to be cleaned down to, where sigma\_rms is the (local) noise level.

#### cleanmask localrms

list of bool, optional, default = False, False

Use a local-rms measurement when creating a clean mask with clean\_mask\_method = 'wsclean' or 'sofia'. If clean\_mask\_method = 'wsclean', this local-rms setting is also used for the clean\_threshold above. Otherwise it is only used to define the clean mask, and clean\_threshold is in terms of the global noise (rather than the local noise).

#### cleanmask localrms window

list of int, optional, default = 31, 31

Width of the window used to measure the local rms when creating the clean mask. The window width is in pixels for clean\_mask\_method = 'sofia', and in PSFs for clean\_mask\_method = 'wsclean'.

### ncpu\_img

int, optional, default = 0

Number of threads used by wsclean; has a default value of '0'. If specified in the configuration file, will overrule the value set by ncpu, which is the global default for both cubical and wsclean

### absmem

float, optional, default = 100.0

Specifies a fixed amount of memory in gigabytes.

#### extract sources

Source-finding parameters.

#### enable

```
bool, optional, default = False
```

Enable the 'extract\_sources' segment.

#### sourcefinder

```
{"pybdsm", "sofia"}, optional, default = pybdsm
```

Set the source finder to be used. Options are 'pybdsm' (i.e. pybdsf) and 'sofia'.

#### local rms

```
bool, optional, default = False
```

Use a local-rms estimate when applying the source-finding detection threshold.

#### spi

```
bool, optional, default = False
```

Extract the spectral index for the fitted sources.

### thr\_pix

```
list of int, optional, default = 5
```

Pixel threshold to be used for the source finder. I.e. the minimum number of contiguous pixels for emission to be classed as a 'source'.

#### thr\_isl

```
list of int, optional, default = 3
```

Threshold to be used by the source finder to set the island boundary, given in the number of sigma above the mean. This determines the extent of the island used for fitting.

#### detection\_image

```
bool, optional, default = False
```

Constrain the PyBDSM source-finding to only find sources included in the clean model.

### breizorro\_image

Use breizorro image.

#### enable

```
bool, optional, default = False
```

Use a breizorro product image to perform source finding in order to do source comparison.

### sum\_to\_peak

```
float, optional, default = 500
```

Sum to peak ratio of flux islands to mask in original image. Default = 500, will mask everything with a ratio above 500.

#### calibrate

Calibration parameters.

#### enable

bool, optional, default = False

Enable the 'calibrate' segment.

#### model

*list of str*, optional, default = 1,2

Model number to use, or a combination of models. E.g. '1+2' to use the first and second models for calibration.

### output\_data

list of str, optional, default = CORR\_DATA

Data to output after calibration. Options are 'CORR\_DATA', 'CORR\_RES' or 'COR-RECTED\_DATA', where CORR\_DATA and CORRECTED\_DATA are synonyms.

#### gain\_matrix\_type

list of str, optional, default = GainDiagPhase, GainDiag

Gain matrix type. 'GainDiagPhase' = phase-only calibration, 'GainDiagAmp' = amplitude only, 'GainDiag' = Amplitude + Phase, 'Gain2x2' = Amplitude + Phase taking non-diagonal terms into account, 'Fslope' = delay selfcal (for which solution intervals should be set to at least twice the values you would use for GainDiagPhase). Note that Fslope does not work with MeqTrees.

#### gsols\_timeslots

 $list\ of\ int,\ optional,\ default=1$ 

G-Jones time solution interval. The parameter cal\_timeslots\_chunk above should be a multiple of Gsols\_time. 0 entails using a single solution for the full time of the observations.

#### gsols\_chan

*list of int, optional, default* = 0

G-Jones frequency solution interval. The parameter chan\_chunk in calibrate section should a multiple of Gsols\_channel. 0 entails using a single solution for the full bandwidth.

#### bsols\_timeslots

*list of int, optional, default* = 0

B-Jones solutions for individual calibration steps in time.

### bsols\_chan

*list of int, optional, default* = 2

B-Jones solutions for individual calibration steps in frequency.

#### gasols timeslots

*list of int, optional, default* = -1

Time intervals for amplitude calibration in CubiCal. 0 indicates average all. -1 defaults to Gsols\_timeslots. If different from Gsols\_timeslots, a second matrix is used and applied.

### gasols\_chan

```
list of int, optional, default = -1
```

Channel intervals for amplitude calibration in CubiCal. 0 indicates average all. -1 defaults to Gsols\_channel. If different from Gsols\_channels, a second matrix is used and applied.

#### restore model

Take the modelled source(s) and restore it(/them) to the final, calibrated residual image.

#### enable

```
bool,\,optional,\,default=False
```

Enable the 'restore\_model' segment.

#### model

```
str, optional, default = 1+2
```

Model number to use, or a combination of models. E.g. '1+2' to use the first and second models.

### clean\_model

```
str, optional, default = 3
```

Clean model number to use, or combination of clean models. E.g. '1+2' to use the first and second clean models.

### flagging\_summary

Output the flagging summary.

#### enable

```
bool, optional, default = False
```

Enable the 'flagging\_summary' segment.

#### transfer apply gains

Interpolate gains over the high frequency-resolution data.

### enable

```
bool, optional, default = False
```

Enable the 'transfer\_apply\_gains' segment.

#### transfer\_to\_label

```
str, optional, default = corr
```

Label of cross-calibrated .MS file to which to transfer and apply the selfcal gains.

### interpolate

To interpolate the gains or not to interpolate the gains. That is indeed the question.

#### enable

```
bool, optional, default = True
```

Enable gain interpolation.

#### timeslots int

```
int, optional, default = -1
```

Solution interval in time (units of timeslots/integration time) for transferring gains.

-1 means use the solution interval from the calibration that is applied.

#### chan\_int

```
int, optional, default = -1
```

Solution interval in frequency (units of channels) for transferring gains. -1 means use the solution interval from the calibration that is applied.

#### timeslots\_chunk

```
int, optional, default = -1
```

Time chunk in units of timeslots for transferring gains with CubiCal. -1 means use the solution interval from the calibration that is applied.

#### chan\_chunk

```
int, optional, default = -1
```

Frequency chunk in units of channels for transferring gains with CubiCal. '0' means the whole spw. -1 means use the solution interval from the calibration that is applied.

### transfer model

Transfer the model from the last WSClean imaging run to the MODEL\_DATA column of another .MS .

#### enable

```
bool, optional, default = False
```

Enable the 'transfer\_model' segment.

#### transfer\_to\_label

```
str, optional, default = corr
```

Label of the .MS file to which to transfer the model.

#### model

```
str, optional, default = auto
```

Name of the sky model file. (Currently the only supported format is that of WSClean component lists.) When 'auto', the pipeline builds the file name from the input parameters of the selfcal loop. The file is assumed to be in the 'output' directory.

#### row chunks

```
int, optional, default = 0
```

Number of rows of the input .MS that are processed in a single chunk.

#### model\_chunks

```
int, optional, default = 0
```

Number of sky model components that are processed in a single chunk.

#### within

```
str, optional, default = ' '
```

Give the JS9 region file. Only sources within those regions will be included.

### points\_only

```
bool, optional, default = False
```

Select only 'point' sources.

#### num sources

```
int, optional, default = 0
```

Select only N brightest sources.

#### num\_workers

```
int, optional, default = 0
```

Explicitly set the number of worker threads. Default is 0, meaning it uses all threads.

#### mem\_frac

```
float, optional, default = 0.05
```

Fraction of system RAM that can be used. Used when setting automatically the chunk size.

### report

```
bool, optional, default = False
```

(Re)generate a full HTML report at the end of this worker.

### cabs

```
list of map, optional, default = ' '
```

Specifies non-default image versions and/or tags for Stimela cabs. Running with scissors: use with extreme caution.

#### 1.5.13 transform

Split, average and/or calibrate the data.

### enable

bool

Execute the transform worker.

#### field

```
str, optional, default = target
```

Fields to be split off from the input MS (see split\_field below) or whose phase centre should be changed (see changecentre below). Options are (separately) 'target', 'calibrators', 'bpcal', 'gcal' and 'fcal'. Also valid is any combination of 'bpcal', 'gcal' and 'fcal' in a comma-separated string (e.g. 'bpcal, fcal').

### label\_in

```
str, optional, default = ' '
```

Label of the input dataset. If split\_field/changecentre below are enabled, label\_in must be a single value. Else, if concat below is enabled, label\_in must include at least two comma-separated values.

### label\_out

```
str, optional, default = corr
Label of the output dataset.
```

### rewind\_flags

Rewind flags to specified version. Only works with a single-valued label\_in (i.e., it does not loop over multiple comma-separated values in label\_in).

#### enable

```
bool, optional, default = False
Enable the 'rewind_flags' segment.
```

#### version

```
str, optional, default = ' '
```

Flag version to restore. Note that all flag versions saved after this version will be deleted.

#### split field

Make new MS of targets or calibrators.

### enable

```
bool, optional, default = True

Enable the 'split_field' segment.
```

#### time\_avg

```
str, optional, default = ' '
```

Time averaging to apply to the data, in units of seconds. If this parameter is instead set to "or '0s' then no time averaging is applied.

### chan\_avg

```
int, optional, default = 1
```

Frequency averaging to apply to the data, given as the number of channels per frequency bin. If this parameter is set to ', '0', or '1', then no frequency averaging is applied.

#### col

```
str, optional, default = corrected
```

Column to be split, where the default is 'corrected'.

#### correlation

```
str, optional, default = ' '
     Select the correlations, e.g. 'XX', 'YY'. Setting this to "means that all correlations are se-
     lected.
scan
     str, optional, default = ' '
     Select the scan(s), e.g. '0,2,5'. Setting this to '' means that all scans are selected.
create_specweights
     bool, optional, default = True
     Create a WEIGHT_SPECTRUM column in the output MS.
spw
     str, optional, default = ' '
     Select spectral windows and channels, following the same syntax as for the 'mstransform' task
     in CASA. Setting this to "means that all spectral windows and channels are selected.
antennas
     str, optional, default = ' '
     Select antennas, following the same syntax as for the 'mstransform' task in CASA. Setting this
     to "means that all antennas are selected.
nthreads
     int, optional, default = 1
     Number of OMP threads to use (currently maximum limited by number of polarizations)
otfcal
     Apply on-the-fly (OTF) calibration.
     enable
          bool, optional, default = False
          Enable the 'otfcal' segment.
     callib
          str, optional, default = ' '
          Name of the callib file to be used, if user has their own.
     label cal
          str, optional, default = ' '
          Label of the calibration tables to be used.
     pol_callib
          str, optional, default = ' '
          Name of the polarization callib file to be used. A corresponding .json file must exist.
     label_pcal
          str, optional, default = ' '
          Label of the polarization calibration tables to be used.
```

#### output\_pcal\_ms

```
{"final", "intermediate", "both"}, optional, default = final
```

Controls which MSs are produced with polcal in effect. 'final' will have polcal-corrected data in DATA. 'intermediate' will have KGB-corrected data in DATA and polcal-corrected data in CORRECTED\_DATA. 'both' will produce both (second one, the 'intermediate', will be labelled 'tmp\_'+label\_out).

#### derotate\_pa

```
bool, optional, default = True
```

Apply parallactic angle derotation, to put QU into the sky polarization frame.

### interpolation

Overrides interpolations settings for OTF calibration

#### delay\_cal

```
{"default", "nearest", "linear", "nearestPD", "linearPD"}, optional, default = nearest
```

Interpolation type (in time) for K-Jones (delay) solutions. 'nearest' is recommended for CASA, as 'linear' can produce unexpected results.

#### gain\_cal

```
{"default", "nearest", "linear", "nearestPD", "linearPD"}, optional, default = linear
```

Interpolation type (in time) for G-Jones (gain) solutions.

### bp\_cal

```
{"default", "nearest", "linear", "nearestPD", "linearPD"}, optional, default = linear
```

Interpolation type (in time) for B-Jones (bandpass) solutions.

### changecentre

Change the phase centre.

#### enable

```
bool, optional, default = False
```

Enable the 'changecentre' segment.

ra

str, optional, default = 0h0m0.0s

J2000 RA of the new phase centre, in the format XXhXXmXX.XXs.

### dec

```
str, optional, default = 0d0m0.0s
```

J2000 Dec of the new phase centre, in the format XXdXXmXX.XXs.

#### concat

For each input .MS and target, concatenate together all .MS files with the different labels included in label\_in (comma-separated values). The MS files are concatenated along the frequency axis. This only works if the frequency ranges covered by the MS files are contiguous and if the number of channels is the same for all MS files.

#### enable

```
bool, optional, default = False
Enable the 'concat' segment.
```

#### col

```
str, optional, default = data
```

Column(s) to be contatenated, where the default is 'data'; use 'all' for all columns.

#### obsinfo

Get observation information.

#### enable

```
bool, optional, default = True
Enable the 'obsinfo' segment.
```

#### listobs

```
bool, optional, default = True
```

Run the CASA 'listobs' task to get observation information.

### summary\_json

```
bool, optional, default = True
```

Run the MSUtils summary function to get observation information written as a JSON file.

### report

```
bool, optional, default = False
(Re)generate a full HTML report at the end of this worker.
```

#### cabs

```
list of map, optional, default = ""
```

Specifies non-default image versions and/or tags for Stimela cabs. Running with scissors: use with extreme caution.

### 1.5.14 polcal

Carry out polarization calibration of the data (leakage and polarization angle).

#### enable

```
bool, optional, default = True
Execute the polcal worker.
```

### label\_in

```
str, optional, default = ' '
Label of the .MS file(s) to work on.
```

### label\_cal

```
str, optional, default = 1pcalLabel for output files (calibration tables, images).
```

#### otfcal

```
Apply on-the-fly (OTF) calibration.
```

#### enable

```
bool, optional, default = False
Enable the 'otfcal' segment.
```

#### callib

```
str, optional, default = ' '
```

Name of the callib file to be used, if user has their own. A corresponding .json file must exist.

### label\_cal

```
str, optional, default = ' '
```

Label of the calibration tables to be used.

### interpolation

Overrides interpolations settings for OTF calibration

#### delay\_cal

```
{"default", "nearest", "linear", "nearestPD", "linearPD"}, optional, default = nearest
```

Interpolation type (in time) for K-Jones (delay) solutions. 'nearest' is recommended for CASA, as 'linear' can produce unexpected results.

#### gain\_cal

```
{"default", "nearest", "linear", "nearestPD", "linearPD"}, optional, default = linear
```

Interpolation type (in time) for G-Jones (gain) solutions.

### bp\_cal

```
{"default", "nearest", "linear", "nearestPD", "linearPD"}, optional, default = linear
```

Interpolation type (in time) for B-Jones (bandpass) solutions.

### extendflags

```
bool, optional, default = False
```

use casa\_flagdata with mode=extend to flag data which have been already flagged more than 70%. This can improve calibration.

### feed angle rotation

```
float, optional, default = ' '
```

Set the rotation angle for feeds. For MeerKAT data it is suggested to rotate the feeds by -90 degrees to agree with the convention assumed in the CASA software which is used to do the polarization calibration. Leave it empty if you don't want to rotate the feeds.

### rewind\_flags

Rewind flags to specified version.

#### enable

```
bool, optional, default = True
```

Enable the rewind\_flags segement.

#### mode

```
{"reset_worker", "rewind_to_version"}, optional, default = reset_worker
```

If mode = 'reset\_worker' rewind to the flag version before this worker if it exists, or continue if it does not exist; if mode = 'rewind\_to\_version' rewind to the flag version given by 'version' below.

#### version

```
str, optional, default = auto
```

Flag version to rewind to. If 'auto' it will rewind to the version prefix\_workername\_before, where 'prefix' is set in the 'general' worker, and 'workername' is the name of this worker including the suffix '\_\_X' if it is a repeated instance of this worker in the configuration file. Note that all flag versions that had been saved after this version will be deleted.

### overwrite\_flagvers

```
bool, optional, default = False
```

Allow Caracal to overwrite existing flag versions. Not recommended. Only enable this if you know what you are doing.

### uvrange

```
str, optional, default = >50
```

Select what UV range should be used throughout this worker following the CASA notation (e.g., ">100"). The default units are metres but other units can be used (e.g., ">0.5klambda").

### reuse\_existing\_tables

```
bool, optional, default = True
Use existing peal tables
```

### pol\_calib

```
{"xcal", "none"}, optional, default = xcal calibrator for the polarized angle.
```

### leakage\_calib

```
{"fcal", "bpcal", "xcal", "gcal"}, optional, default = fcal
```

leakage calibrator. It could be either a known unpolarized calibrator or a polarized calibrator observed at several parallactic angles.

#### set model leakage

Fill in the MODEL column of the .MS file(s) for the leakage calibrator in preparation for polcalibration. Not necessary if you are using the same .MS file(s) of crosscal, it is if you splitted cross calibrated data to execute this worker and if leakage\_calib != pol\_calib.

#### enable

```
bool, optional, default = False
```

Execute the set model leakage segment.

#### meerkat\_skymodel

```
bool, optional, default = False
```

Use the MeerkAT local sky model (lsm) of the calibrator instead of a point source model. At the moment a MeerKAT lsm is only available for the calibrator PKS 1934-638. For the calibrator 0408-6545 a model is available but is not well tested yet and we do not recommend using it.

### no\_verify

```
bool, optional, default = False
```

Enables setting standard manually [???].

#### tile size

```
int, optional, default = 128
```

Size of tile (time bins) to process. Can be used to reduce memory footprint.

#### threads

```
int, optional, default = 8
```

Number of threads used by MeqTrees if meerkat\_skymodel above is enabled.

### set\_model\_pol

```
bool, optional, default = True
```

Fill in the MODEL column of the .MS file(s) for the polarized calibrator in preparation for polcalibration. This can be done only for 3C138 and 3C286 using the CASA setjy for point-source models. If False it will derive the model by fitting the PA coverage. This can be done only if more than 3 scans have been acquired. Not recomended for small PAs coverage.

### freqsel

```
str, optional, default = ' '
```

Subband selection to be used whenever solving for the DC component of either X or D. This could be picked to avoid RFI. Not used if not set or if set\_model\_pol is False.

### gain\_solint

```
str, optional, default = inf
```

Time solution interval to be used for gaincal. Set to 'int' if set\_model\_pol is False.

### time solint

```
str, optional, default = inf
```

Time solution interval to be used whenever solving for the DC component of either X or D

### plotgains

```
bool, optional, default = True
```

Plot solutions with ragavi-gains. The .html plots are located in <output>/diagnostic\_plots/polcal/.

#### apply\_pcal

```
bool, optional, default = True
```

Apply the polcal solutions (together with the otfcal solution if that segment is set to True) to the .MS file(s).

### applyto

```
list of str, optional, default = xcal, bpcal, gcal, target
```

Fields to apply calibration to.

### summary

Prints out the butcher's bill, i.e. data flagging summary at the end of pol calibration process.

#### enable

bool, optional, default = True

Execute printing flagging summary.

### report

```
bool, optional, default = False
```

(Re)generate a full HTML report at the end of this worker.

### cabs

*list of map, optional, default = ' '* 

Specifies non-default image versions and/or tags for Stimela cabs. Running with scissors: use with extreme caution.

# 1.6 Software used by CARACal

As described in the *Introduction*, CARACal executes tasks from many different data reduction software packages thanks to the unifying scheme provided by

• Stimela

The software packages used by CARACal include:

- Aimfast
- AOFlagger
- Casa
- Crystalball
- Cubical
- MeqTrees
- Montage
- Ragavi
- PyBDSF
- RFInder
- ShadeMS
- SHARPener
- SoFiA
- Sunblocker
- Tricolour

• WSclean

We refer to the webpages linked above for references and manuals.

# 1.7 Caratekit utility

caratekit.sh is a shell script originally intended to test CARACal. It has no dependencies other than an existing bash shell installed on your computer system (most UNIX systems use bash as a default). To learn about the full range of options to use caratekit.sh type caratekit.sh —h or caratekit —v once it is installed. Here, we restrict the description to two standard use-cases: the installation of CARACal using caratekit.sh and three methods to consecutively reduce data with caratekit.sh. The advantage of a data reduction using caratekit.sh is that caratekit.sh automatically creates some system information that can be used to analyse potential issues and that can be linked in the CARACal issue tracker.

### 1.7.1 Installing caratekit.sh

#### Choose:

- A workspace directory \${workspace} to install caratekit.sh
- A target directory \${carate\_target} to install caratekit.sh in. By default, this is /usr/local/bin. Some of those locations require a sudo password. If you don't have one, choose a directory to which you have write access.

### Then type:

```
$ cd ${workspace}
$ git clone https://github.com/ska-sa/caracal.git
$ caracal/caratekit.sh -i
```

Follow the instructions.

Finally, type:

```
$ rm -rf ./caracal
```

To get a full display of the potential switches and usage of caratekit.sh type:

```
$ caratekit.sh -h
```

or

```
$ caratekit.sh -v
```

### 1.7.2 Updating caratekit.sh

We assume that you have chosen to make caratekit.sh visible in the \${PATH}. Type:

```
$ caratekit.sh -i
```

and follow the instructions.

# 1.7.3 Installing and upgrading CARACal using caratekit.sh for further use with caratekit.sh

The syntax is the same for upgrading or installing CARACal. The user chooses:

- The location \${workspace} of a parent directory to a caratekit test directory.
- A name \${caracal\_testdir} of the caracal test directory Installation/upgrade with Docker as containerisation technology:

```
$ caratekit.sh -ws ${workspace} -cr -di -ct ${caracal_testdir} -rp install -f
```

Installation/upgrade with Singularity as containerisation technology:

```
$ caratekit.sh -ws ${workspace} -cr -si -ct ${caracal_testdir} -rp install -f
```

**Do not use -cr until the release**. This installs the current release version of CARACal. Alternatively, the switch -cr can be omitted, to install the current master development branch (newest features but no guarantees). This creates the following directory structure:

```
${workspace}

$\subseteq \$ {caracal_testdir}

$= caracal (local caracal copy)

$= caracal_venv (virtualenv)

$= home (local home directory)

$= report (report directory)

$\subseteq \text{install}

$= install.sh.txt (template shell script)

$= install-sysinfo.txt (system information file)

$= (stimela-singularity)$
```

caracal is a local copy of CARACal (release branch **currently master branch**), which is installed using the virtualenv caracal\_venv. home is a replacement of the \${HOME} directory, in which currently only one hidden directory, .stimela is stored. This can be ignored in nearly all cases, but it is essential to have. The report directory contains automatically generated reports about caratekit.sh runs. The example run is called install (see switch -rp). This is reflected in a sub-directory named install in the report directory. This caratekit.sh run creates two report files, install.sh.txt, a bash-script re-tracing the installation steps (not documenting the creation of the reports), and install-sysinfo.txt, a file containing information about the system and the installed software of the machine that is being used. Generally, a caratekit.sh run can generate multiple report sub-directories, each of which can contain up to four files and one directory (see next section *Data reduction using caratekit.sh*).

## 1.7.4 Data reduction using caratekit.sh

Multiple variants are possible, here we present three.

The user uses the same - Workspace directory \${workspace} as has been used to install caratekit.sh - The same target directory \${carate\_target} that caratekit.sh has been installed in.

#### The user chooses:

- The name \${project} of the data reduction project
- The location \${configfile}.yml of a CARACal configuration file. Templates can be found in the directory \${workspace}/\${caracal\_testdir}/caracal/caracal/sample\_configurations. A choice to start with is the file minimalConfig.yml.

• The name \${rawdata} of a directory containing the measurement sets (which have to have the suffix .ms) that are supposed to be processed in the data reduction.

### Specifying the data to be reduced

caratekit.sh assumes by default, that any measurement sets in the \${rawdata}\$ file are meant to be processed by the pipeline. A copy of the \${configfile}.yml configuration file will be modified accordingly before the data reduction process is started. This can be changed by adding the switch --copy-config-data or -cc to the caratekit.sh calls below. In that case, only measurement sets with the data ids specified in the configuration file will be processed. Alternatively, the user can specify explicitly the ids (the names of the measurement sets removing the suffix .ms) using the switch --copy-data-id ARG-ci ARG, where ARG is a comma-separated list of the ids to use.

### Start and single CARACal run

If the user assumes to run CARACal only once but also at the beginning of any other data reduction process the user edits the file  $\{configfile\}$ . yml following the CARACal description. Notice that using caratekit.sh the default is that the contents of the parameter dataid will be replaced to reflect the measurement sets found in the  $\{rawdata\}$  directory. This can be overridden by using the caratekit.sh -kc switch. A (partial) data reduction is then conducted following the command Docker:

```
$ caratekit.sh -ws ${workspace} -cd -di -ct ${caracal_testdir} -rp ${project} -cs $

→{configfile}.yml -td ${rawdata}
```

#### Singularity:

```
$ caratekit.sh -ws ${workspace} -cd -si -ct ${caracal_testdir} -rp ${project} -cs $

→{configfile}.yml -td ${rawdata}
```

After that, if everything has gone well, the directory tree of the \${project} has the following structure:

```
${workspace}
$\{\text{caracal_testdir}\}

    caracal (local caracal copy)

     - caracal_venv (virtualenv)

    home (local home directory)

     - ${project} (CARACal project directory)
         — input
         - ${configfile}.yml
         - msdir
          - output
         stimela_parameter_files
       report (report directory)
       install

    install.sh.txt (template shell script)

    install-sysinfo.txt (system information file)

           ${project}
             — ${project}-${configfile}-log-caracal.txt
              - ${project}-${configfile}.yml.txt
              - ${project}.sh.txt
             - ${project}-sysinfo.txt
      (stimela-singularity)
```

With above settings, caratekit.sh copies the measurement sets found in \${rawdata} into the newly created directory \${project}/msdir (see switch -md for moving test data instead), and the CARACal configu-

ration file \${configfile} into the directory \${project}, to then start CARACal using the \${configfile} (caracal -c \${configfile}). It also creates a new sub-directory \${project} to report. Apart from the shell script \${project}.sh.txt and the system info file \${project}-sysinfo.txt, this sub-directory contains a copy \${project}-\${configfile}-log-caracal.txt of the CARACal logfile and a copy \${project}-\${configfile}.yml.txt of the CARACal configuration file. Should the data reduction process be interrupted by an error, a further sub-directory \${project}-badlogs to \${caracal\_testdir}/report/\${project} is created containing all logfiles indicating an error (the logfiles are literally parsed for the expression "ERROR" and added if it is found).

Any bug report to the CARACal issue tracker\* can be substantially improved by submitting the files in the specific report directory along with the issue.\*

### Follow-up steps to conduct a data reduction by method 1: renaming the project

If the data reduction is supposed to be conducted in several steps (e.g. giving the user the chance to inspect intermediate data products), there are two methods that can be used:

By using the -cf \${project}\_jj -cf \${project}\_ii switches, the directory \${project}\_ii is re-named into \${project}\_jj and a symbolic link \${project}\_ii is created pointing to directory \${project}\_jj. Then, the data reduction is re-started using the CARACal configuration file provided with switch -cf. The purpose of this is to maintain data reduction reports corresponding to the single data reduction steps, which would otherwise be overwritten.

#### E.g, invoking (Docker)

#### or (Singularity)

### creates the directory structure:

```
${workspace}

$\subseteq \$ {\caracal_testdir}

$\subseteq \$ {\project}_00 (\link to \${\project}_01) \\
$\subseteq \$ {\project}_01 (\link to \${\project}_02) \\
$\subseteq \$ {\project}_02

$\subseteq \text{report (report directory)}
$$
$$ (continues on next page)$
```

1.7. Caratekit utility 107

(continued from previous page)

```
- install
- ${project}_00
- ${project}_01
- ${project}_02
```

such that issues and reports can be tracked by the names.

### Follow-up steps to a data reduction by method 2: using a middle name

Using method 2, the user defines a set of consecutive configuration files, for simplicity \${configfile}\_a, \${configfile}\_b, ..., and a set of consecutive medifixes (middle names), e.g. 00, 01, ... for report files. The medifixes will then be inserted in the report file names. If the user does not choose the same medifixes (as in the example), a set of report files with different names are created for each caratekit.sh call. The individual names are again the user's choice...

#### E.g, invoking

#### (Docker)

```
$ caratekit.sh -ws ${workspace} -cd -di -ct ${caracal_testdir} -rp ${project} -rm "00

→" -cs ${configfile}_a.yml -td ${rawdata}
$ caratekit.sh -ws ${workspace} -cd -di -ct ${caracal_testdir} -rp ${project} -rm "01

→" -cs ${configfile}_b.yml -td ${rawdata}
$ caratekit.sh -ws ${workspace} -cd -di -ct ${caracal_testdir} -rp ${project} -rm "02

→" -cs ${configfile}_c.yml -td ${rawdata}
...
```

#### or (Singularity)

#### creates the directory structure:

```
${workspace}

$\to$ \${project}

$\{configfile}_a.yml

$\{configfile}_b.yml

$\{configfile}_c.yml

$\{configfile}_c.yml

report (report directory)

install

$\{project}\}
```

(continues on next page)

(continued from previous page)

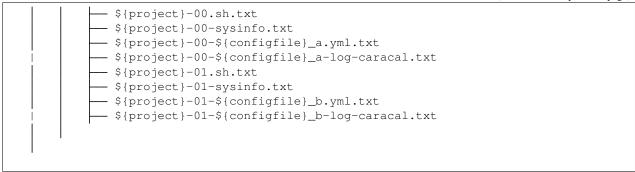

Download caratekit.sh . Choose the parent directory  $\{workspace\}$  and the name of the CARACal directory  $\{caracal\_dir\}$ .

### If using Docker:

```
$ caratekit.sh -ws ${workspace} -cr -di -ct ${caracal_dir} -rp install -f -kh
```

#### If using Singularity:

```
caratekit.sh -ws ${workspace} -cr -si -ct ${caracal_testdir} -rp install -f -kh
```

To run CARACal manually, activate the virtual environment with:

```
source ${workspace}/${caracal_dir}/caracal_venv/bin/activate
```

### then type:

```
caracal - c ${your-configuration-file}
```

1.7. Caratekit utility

# CHAPTER 2

# Acknowledgements

## 2.1 Team

The CARACal team includes the following individuals (listed alphabetically), who've all contributed in a valuable and significant way to various modules of CARACal at various times during its development.

- Lexy Andati
- Erwin de Blok
- Benjamin Hugo
- Gyula Jozsa
- · Peter Kamphuis
- Dane Kleiner
- Filippo Maccagni
- Sphesihle Makhathini
- Daniel Molnar
- Simon Perkins
- Athanseus Ramaila
- Mpati Ramatsoku
- Paolo Serra
- Oleg Smirnov
- Kshitij Thorat
- Sarah White

# 2.2 Support and Funding

The CARACal team acknowledges support from the following institutes:

- South African Radio Astronomy Observatory (SARAO)
- Rhodes University
- Istituto Nazionale di Astrofisica (INAF) Osservatorio Astronomico di Cagliari
- ASTRON
- · Kapteyn Astronomical Institute
- Ruhr-Universitat Bochum

and from the following funding allocations:

- Starting Grant of the European Research Council (ERC) under the European Union's Horizon 2020 research and innovation program (grant number 679627, project name FORNAX)
- Grant from the Italian Ministry of Foreign Affairs and International Cooperation (MAECI Grant Number ZA18GR02) and the South African Department of Science and Technology's National Research Foundation (DST-NRF Grant Number 113121) as part of the ISARP Joint Research Scheme.
- At RUB this work is partly supported by BMBF project 05A17PC2

# 2.3 CARACal publication policy

Please notice that users that have been using CARACal/MeerKATHI before its release should instead adhere to the Caracal publication Policy - V2.

### 2.3.1 Acknowledging CARACal

We request the usage of CARACal to be acknowledged:

### In journal papers:

- using the following phrase: "(Part of) the data published here have been reduced using the CARACal pipeline, partially supported by ERC Starting grant number 679627 "FORNAX", MAECI Grant Number ZA18GR02, DST-NRF Grant Number 113121 as part of the ISARP Joint Research Scheme, and BMBF project 05A17PC2 for D-MeerKAT. Information about CARACal can be obtained online under the URL: https://caracal.readthedocs.io"
- and citing the following publication(s), bibtex see below: Józsa, G. I. G., White, S. V., Thorat, K., Smirnov, O. M., Serra, P., Ramatsoku, M., Ramaila, A. J. T., Perkins, S. J., Molnár, D. Cs., Makhathini, S., Maccagni, F. M., Kleiner, D., Kamphuis, P., Hugo, B. V., de Blok, W. J. G., Andati, L. A. L. 2020, ASPC, 527, 635

#### In conference proceedings:

• citing above publication(s) and presenting the URL: https://caracal.readthedocs.io

### On posters and on talk slides:

• presenting the CARACal logo and showing the URL: https://caracal.readthedocs.io

### 2.3.2 Sharing

We encourage users to send us a reference to their publication, to post pretty images and to share their data reduction strategies (a configuration file with an optional description) with other users. For that purpose we maintain the CARA-Cal publications, pretty images, and data reduction strategies (PPD) table. Please submit any of the following, along with an expressive permission to make it publicly available on the internet, using the links below:

- A configuration (.yml) file of your CARACal data reduction
- An explanation of your CARACal data reduction strategy pursued in the configuration file (e.g. the data reduction section of your paper)
- A reference to your publication (partly) based on a CARACal data reduction
- A (link to a) pretty astronomical image (partly) based on your CARACal data reduction
- A (link to a) picture of you being happy about CARACal
- · Anything else that you want to share

We will then make your contributions available to the community on the www in the PPD table.

#### 2.3.3 BibTex entries:

@inproceedings{Jozsa2020, Address = {San Francisco}, Author = {G.~I.~G.~J'ozsa, S.~V.~White, K.~Thorat, O.~M.~Smirnov, P.~Serra, M.~Ramatsoku, A.~J.~T.~Ramaila, S.~J.~Perkins, D.~C.~Moln'{a}r, S.~Makhathini, F.~M.~Maccagni, D.~Kleiner, P.~Kamphuis, B.~V.~Hugo, W.~J.~G.~de~Blok, and L.~A.~L.~Andati}, Booktitle = {ADASS XXIX}, booktitle = {ADASS XXIX}, year = 2020, editor = {{Pizzo}, R. and {Deul}, E. and {Mol}, J.-D. and {de Plaa}, J. and {Verkouter}, H}, volume = {527}, series = {ASP Conf. Ser.}, Pages = {635-638}, Title = {MeerKATHI} - an end-to-end data reduction pipeline for MeerKAT and other radio telescopes}, }

# 2.4 Logos

Help us to make CARACal known to potential users by showing one of the logos below. We encourage users to use the rectangular logos with the software name, and to use high resolution, but also provide alternative, square logos that might be used as an alternative, and lower-resolution logos.

### 2.4.1 Rectangular logos

Rectangular CARACal logo, full resolution svg

Rectangular CARACal logo, high resolution

2.4. Logos 113

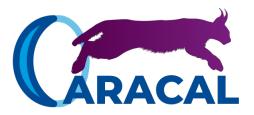

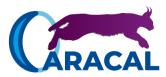

Rectangular CARACal logo, medium resolution

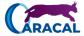

Rectangular CARACal logo, low resolution

## 2.4.2 Rectangular logos

Square CARACal logo, full resolution svg

Square CARACal logo, very low resolution

Square CARACal logo, tiny resolution

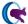

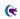

2.4. Logos 115